# **MAC 700 Profile™**

# **Руководство пользователя**

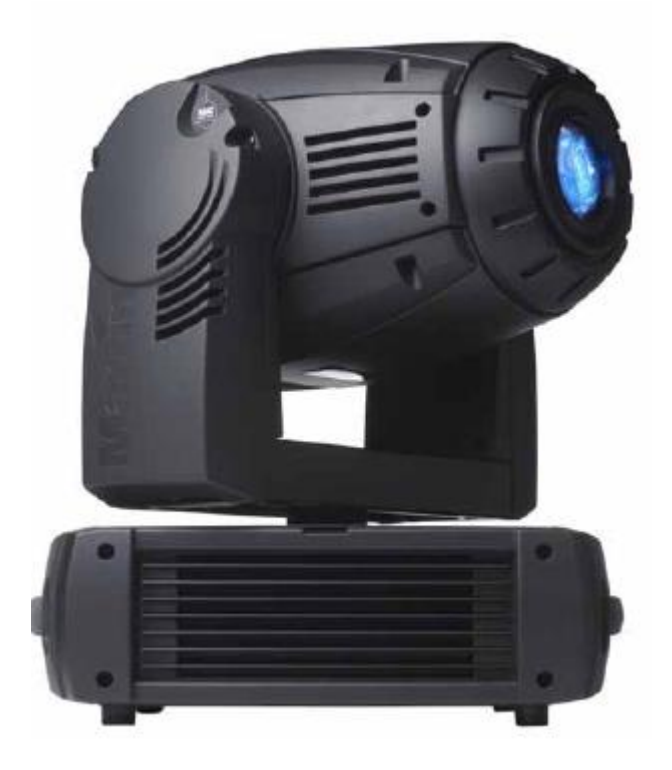

## **Сервисный центр Martin Russia – диагностика, обслуживание и ремонт**

127410, Россия, Москва, Алтуфьевское шоссе, д.41

Тел/факс: +7 495 789 38 09

e-mail: [service@martin-rus.com,](mailto:service@martin-rus.com) [www.martin-rus.com](http://www.martin-rus.com/)

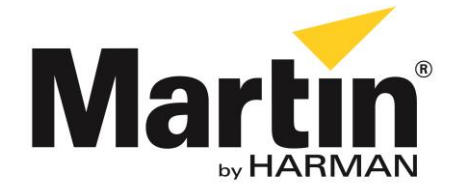

# Размеры

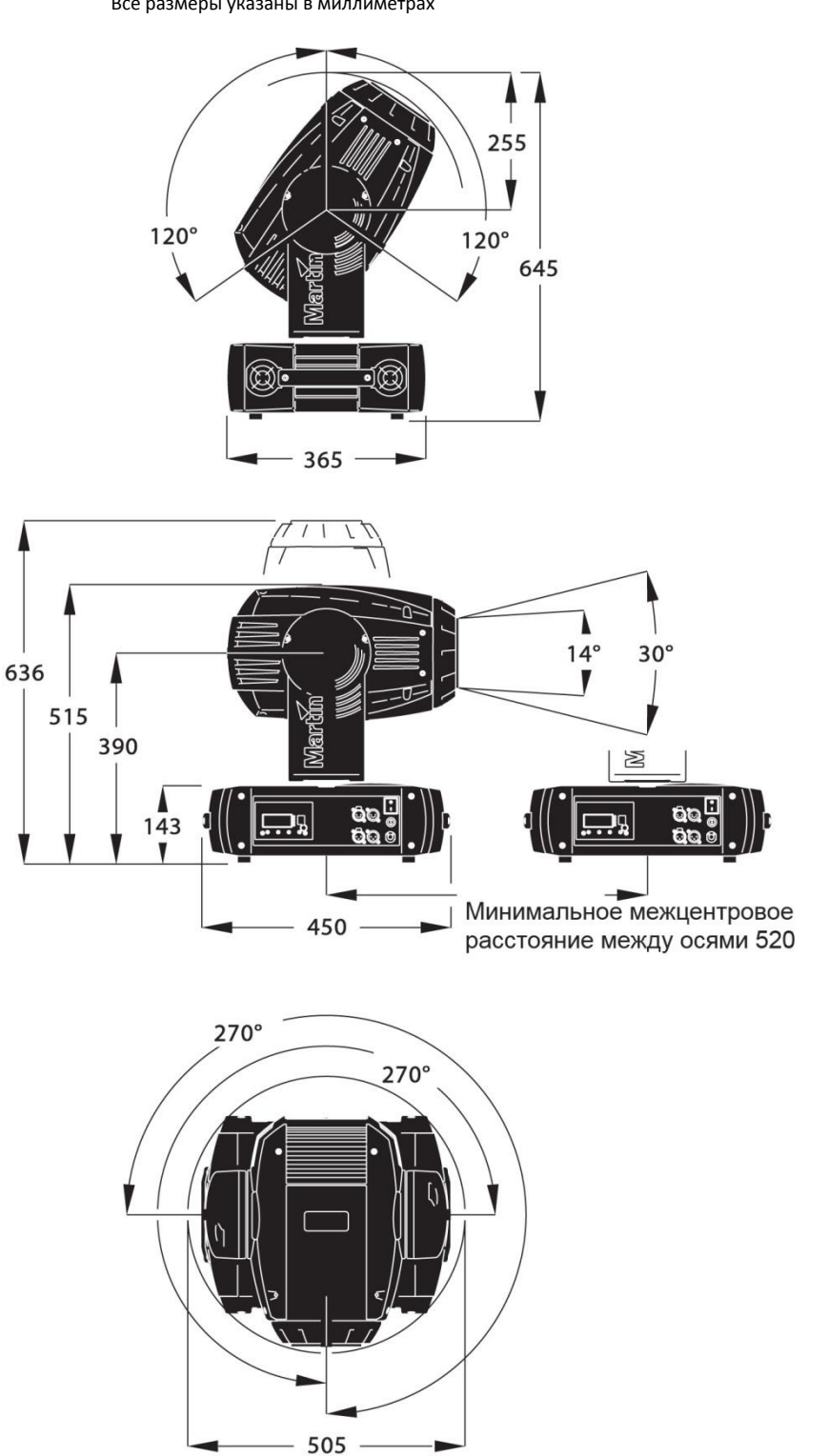

Все размеры указаны в миллиметрах

©2005-2009 Martin ProfessionalТМ A/S, Дания. Все права защищены. Частичное воспроизведение информации, содержащейся в настоящем руководстве, независимо от способа воспроизведения без письменного разрешения Martin Professional A/S запрещено. Информация может быть изменена без предварительного уведомления. Martin Professional A/S и все аффилированные компании не несут ответственности за какие-либо повреждения, убытки, прямой или косвенный урон, а также понесенные и материальные

издержки, связанные с использованием или невозможностью использовать оборудование или содержащуюся в настоящем руководстве пользователя информацию.

## Содержание

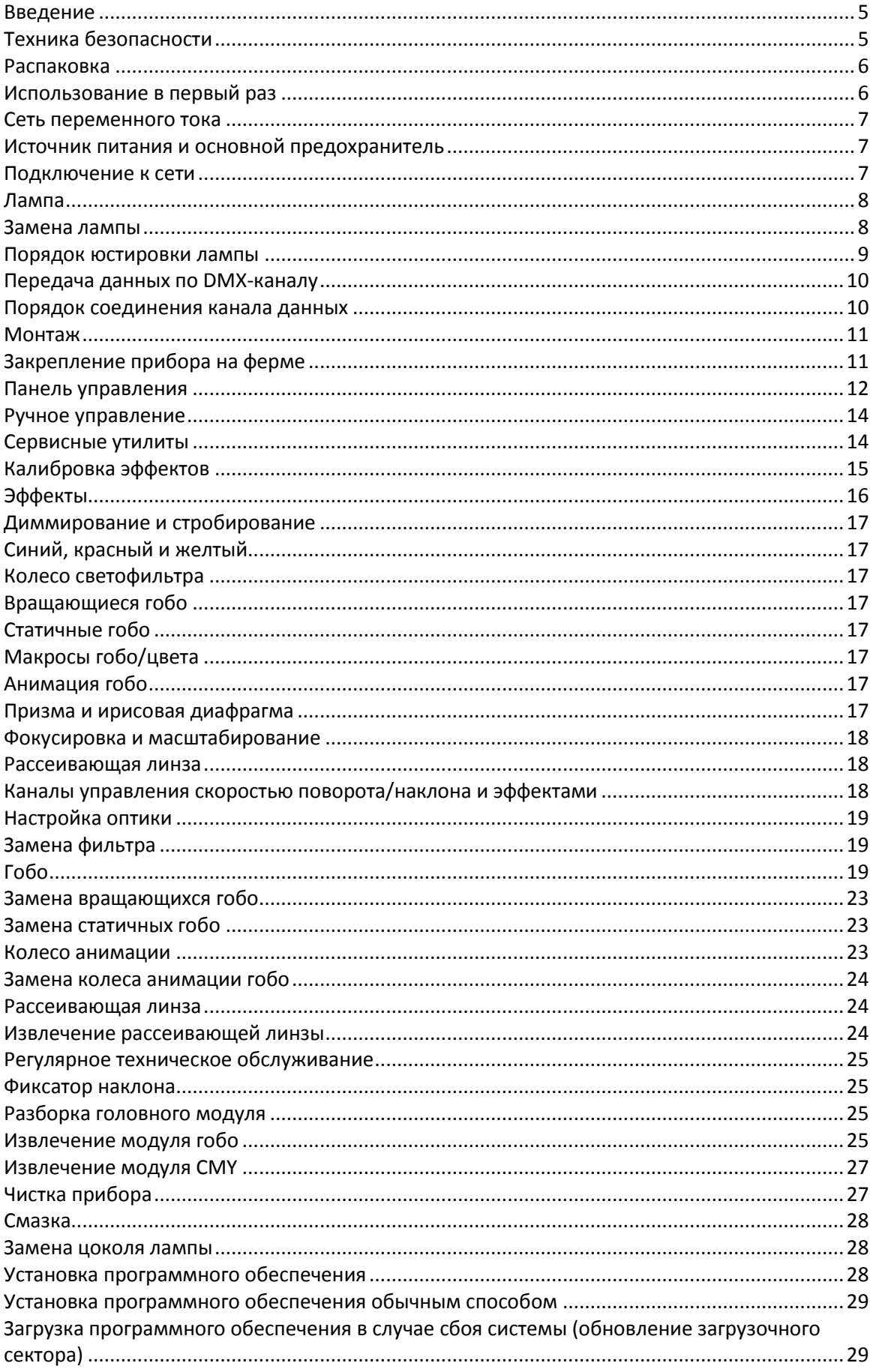

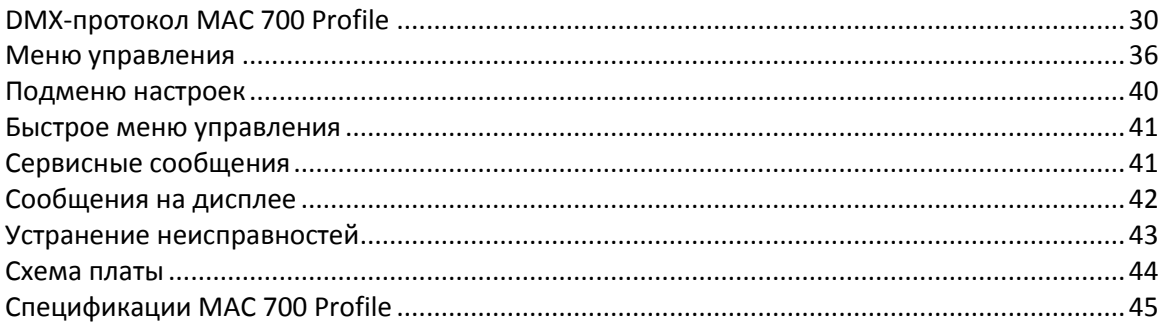

# <span id="page-4-0"></span>Введение

Благодарим за выбор светового прибора Martin™ MAC 700 Profile™. Управляемый прожектор обладает следующими характеристиками:

- Эффективная 700 ваттная газоразрядная лампа с функцией горячего запуска.
- Полномасштабное механическое изменение яркости посредством диммера/затвора
- Полный спектр смешения цветов CMY
- 8 светофильтров, включая два фильтра коррекции цветовой температуры
- 6 вращающихся гобо с 16-битным индексированием положения
- 9 статичных гобо
- Сменное колесо анимации гобо
- Вращающаяся трехгранная призма
- Ирисовая диафрагма
- Изменение фокуса и масштаба
- Панорамный угол 540 ° и угол наклона 246 °
- Электронный балласт немерцающего изображения
- Автоматический переключаемый источник питания

Обновленные версии программного обеспечения, документации, а также дополнительная информация по настоящему изделию и другой продукции компании Martin Professional™ представлены на сайте компании [http://www.martin-rus.com.](http://www.martin-rus.com/)

Просим направлять свои замечания или предложения по адресу электронной почты: [service@martin-rus.com](mailto:service@martin-rus.com) Адрес сервисного центра: 127410, Россия, Москва, Алтуфьевское шоссе, д.41, Тел/факс: +7 495 789 38 09

**Предупреждение! Внимательно ознакомьтесь с правилами техники безопасности перед установкой и эксплуатацией изделия.**

## <span id="page-4-1"></span>Техника безопасности

*Предупреждение! Изделие предназначено исключительно для промышленного применения. Использование изделия в домашних условиях не предусмотрено.*

Изделие представляет опасность в связи с возможностью получения травмы или угрозы жизни вследствие поражения электрическим током, получения ожогов, воздействия ультрафиолетового излучения, взрыва лампы и причинения ущерба из-за падения. **Прочитайте руководство пользователя** перед подключением или монтажом изделия. Соблюдайте меры предосторожности, перечисленные ниже, и обращайте внимание на все предупреждения, указанные в руководстве пользователя и имеющиеся на изделии. При наличии вопросов по безопасному использованию изделия свяжитесь с региональным дилером компании Martin.

#### **ПРЕДОТВРАЩЕНИЕ ПОРАЖЕНИЯ ЭЛЕКТРИЧЕСКИМ ТОКОМ**

- Отключите прибор от сети переменного тока, прежде чем снимать или устанавливать лампы, предохранители и другие детали, а также в случаях, когда прибор не используется.
- Всегда заземляйте прибор.
- Отключите прибор, если кабель или вилка повреждены.
- Используйте только те источники питания переменного тока, которые соответствуют местным строительным и электротехническим правилам и нормам, а также имеют защиту от перегрузок и защиту от замыкания на землю.
- Не подвергайте прибор воздействию дождя или влаги.
- Операции, не описанные в руководстве пользователя, должны выполняться квалифицированными специалистами.

#### **ЗАЩИТА ОТ УЛЬТРАФИОЛЕТОВОГО ИЗЛУЧЕНИЯ И ВЗРЫВА ЛАМПЫ**

- Запрещается использовать прибор с отсутствующими или поврежденными линзами, панелями, экранами защиты от ультрафиолетового излучения.
- Прибор должен остыть в течение как минимум 45 минут перед открытием и извлечением лампы. Наденьте защитные перчатки и очки.
- Не смотрите непосредственно на источник света. Никогда не смотрите на открытую горящую лампу.
- Замените лампу при наличии признаков деформирования, повреждения или иной неисправности.
- Производите замену лампы до истечения максимального срока службы.

#### **ЗАЩИТА ОТ ОЖОГОВ И ПОЖАРА**

*Опасность! Высокая температура. Не допускайте контакта людей и материалов с прибором.*

*Наружная поверхность прибора может нагреваться до 160 °C (320 °F). Перед обращением с прибором дайте ему остыть в течение как минимум 45 минут.*

*Незакрытая включенная лампа может вызвать ожог глаз и кожного покрова.*

- Запрещается шунтировать термостатический переключатель или предохранители. Всегда заменяйте вышедшие из строя предохранители предохранителями соответствующего типа и номинала.
- Храните любые горючие материалы (например, ткань, дерево, бумагу) на расстоянии как минимум 0,5 метра (20 дюймов) от прибора. Храните легковоспламеняющиеся материалы на достаточном расстоянии от прибора.
- Не освещайте поверхности, расположенные вблизи 1,2 метра (42 дюйма) от прибора.
- Обеспечьте минимальное свободное пространство около 0,1 метра (4 дюймов) возле вентиляторов и вентиляционных отверстий.
- Запрещается устанавливать фильтры и какие-либо посторонние предметы на линзы.
- Внешний корпус прибора может сильно нагреваться. Перед обращением с прибором дайте ему остыть как минимум в течение 45 минут.
- Не вносите изменений в конструкцию прибора и устанавливайте исключительно оригинальные детали Martin.
- Не эксплуатируйте прибор, если температура окружающего воздуха (TOC) превышает 40 °С (104 °F).

#### **ЗАЩИТА ОТ ТРАВМ ВСЛЕДСТВИЕ ПАДЕНИЯ ПРИБОРА С ВЫСОТЫ**

- Не переносите и не поднимайте прибор в одиночку.
- При установке прибора выше уровня земли убедитесь в том, что несущая конструкция способна выдержать массу, по крайней мере, в 10 раз превышающую массу всех установленных устройств.
- Убедитесь в том, что все внешние кожухи и крепежи надежно закреплены и используются прочные средства вторичного крепления, например страховочные тросы.
- При установке, обслуживании или перемещении устройств перекройте проход под рабочей зоной и выполняйте работы на устойчивой платформе.

## <span id="page-5-0"></span>Распаковка

Для прибора MAC 700 Profile предусмотрено два варианта упаковки: картонная коробка или транспортировочный контейнер, предназначенные для обеспечения сохранности прибора при перевозке. В комплект поставки входит:

- Лампа OSRAM HTI 700/D4/75 (установлена)
- 2 скобы для крепления зажимов
- 5 дополнительных металлических гобо и 1 дополнительная крепежная пружина вращающегося гобо
- Руководство пользователя
- 1 предохранитель 10 AT (установлен) для работы в сети с напряжением 200 250 В переменного тока
- 1 предохранитель 15 AT для работы в сети с напряжением 100 130 В переменного тока.

## <span id="page-5-1"></span>Использование в первый раз

Перед подключением устройства к сети:

- Внимательно ознакомьтесь с информацией по технике безопасности на стр. 5
- Убедитесь, что предохранитель между сетевым выключателем и кабелем питания соответствует напряжению используемой сети переменного тока, как указано в разделе «Источник питания и основной предохранитель» на стр. 7.
- Установите вилку на кабель питания, как указано в разделе «Подключение к сети» на стр. 7.
- Разблокируйте фиксатор наклона, как указано на стр. 24.

После подключения прибора к сети проверите юстировку лампы, как указано на стр. 9.

## <span id="page-6-0"></span>Сеть переменного тока

*ПРЕДУПРЕЖДЕНИЕ! Во избежание удара электрическим током необходимо заземлить прибор. Источник питания переменного тока должен быть оснащен предохранителем или прерывателем, а также защитой от замыкания на землю.*

*Важно! Перед включением прибора убедитесь, что установлен предохранитель надлежащего типа.*

## <span id="page-6-1"></span>Источник питания и основной предохранитель

В приборах MAC 700 Profile установлен блок питания с системой выбора напряжения, который автоматически обнаруживает питание и адаптирует прибор под работу в сети с напряжением 100 — 130 В и 200 — 250 В переменного тока. Тем не менее, напряжение основного предохранителя должно совпадать с напряжением используемой сети. В комплекте с прибором MAC 700 Profile поставляются два основных предохранителя:

- Предохранитель 10 AT (установлен) для работы с источниками питания напряжением 200 250 В переменного тока
- Предохранитель 15 AT (входит в комплект вместе с руководством пользователя) для работы с источниками питания напряжением 100 — 130 В переменного тока

Порядок установки предохранителя:

- 1. Отключите прибор от сети переменного тока.
- 2. Извлеките держатель основного предохранителя, который расположен под включателем.
- 3. Для работы с источниками напряжения 200 250 В переменного тока используйте предохранитель на 10 А. Для работы с источниками напряжения 100 — 130 В переменного тока используйте предохранитель на 15 А.

Предшествующие модели оснащены предохранителем 6,3 AT для работы с источниками питания напряжениям 200—250 В, но резерв таких предохранителей ограничен. Чтобы не допустить возможного перегорания предохранителя, мы рекомендуем использовать предохранитель 10 AT, рассчитанный на 200-250 В.

## <span id="page-6-2"></span>Подключение к сети

#### *Важно! Подключайте прибор MAC 700 Profile непосредственно к сети переменного тока. Подключение через диммер может привести к неисправности прибора.*

Вам может потребоваться установить на сетевой шнур вилку, соответствующую параметрам местной электросети. Следуя инструкциям производителя, установите вилку с заземлением. В Таблице 1 показаны некоторые схемы идентификации контактов. Если контакты нельзя точно идентифицировать, или у вас имеются какие-либо сомнения насчет установки, обратитесь к квалифицированному электрику.

Для того чтобы включить питание, сначала убедитесь, что блокировка наклона снята, а затем установите сетевой выключатель в основании прибора в положение «I».

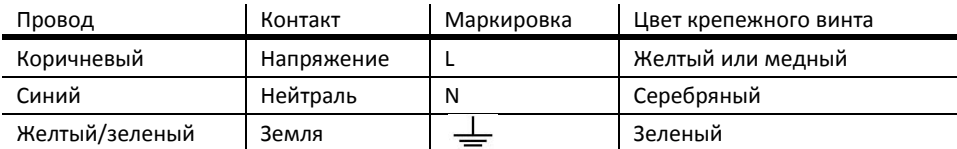

**Таблица 1: Распайка вилки**

## <span id="page-7-0"></span>Лампа

## Краткая информация о газоразрядной лампе

Конструкция прибора MAC 700 Profile предусматривает использование газоразрядной лампы OSRAM HTI 700 W/D4/75. Этот высокопроизводительный источник с коротким дуговым разрядом и двумя симметричными выводами обеспечивает предельно устойчивую цветовую температуру в 7 500 К и индекс цветопередачи, превышающий 85 единиц; средний срок службы такой лампы составляет 750 часов; имеется функция горячего перезапуска.

Обратите внимание, что мощность лампы автоматически понижается до уровня в 400 Вт через 10 секунд после включения диммера. Это помогает продлить ресурс лампы. После открытия диммера мощность лампы возвращается на прежний уровень.

#### *Предупреждение! Использование любой другой лампы является небезопасным и может привести к повреждению прибора!*

Для снижения риска взрыва производите замену лампы ко времени истечения среднего срока службы, т.е. примерно через 750 часов горения. Не допускайте превышения срока службы лампы более чем на 10%. Чтобы узнать точное количество часов работы лампы, обратитесь к разделу «Показания прибора» на стр. 13. Незамедлительно замените лампу, если она деформирована или повреждена.

Чтобы максимально увеличить срок службы лампы, не гасите ее, по крайней мере, в течение 5 минут после включения.

## <span id="page-7-1"></span>Замена лампы

*Важно! Не касайтесь колбы кварцевой лампы голыми руками. При работе с лампой используйте перчатки и защитные очки.*

Новую лампу можно заказать у дилера компании Martin (изд. № 97010212).

Прозрачная кварцевая колба должна быть чистой без отпечатков пальцев. Если вы случайно коснулись колбы пальцами, протрите ее тканью, смоченной в спиртовом растворе, затем протрите колбу насухо чистой сухой тканью.

#### **Порядок замены лампы**

- 1. Отключите прибор от электросети и дайте ему остыть в течение как минимум 45 минут или пока температура поверхности не опустится до приемлемого уровня. Зафиксируйте головной блок в горизонтальном положении так, чтобы его верхняя сторона была направлена вверх.
- 2. Ослабьте 4 четверть-поворотных зажима, отмеченных на задней панели стрелками (Рисунок 1). Извлеките блок лампы настолько, насколько это будет возможно, и оставьте его в таком положении.
- 3. Оттяните фиксирующую пружину лампы с правой стороны и извлеките один конец лампы. Можно использовать отвертку для того, чтобы аккуратно извлечь лампу, как показано на Рисунке 2. Извлеките лампу.

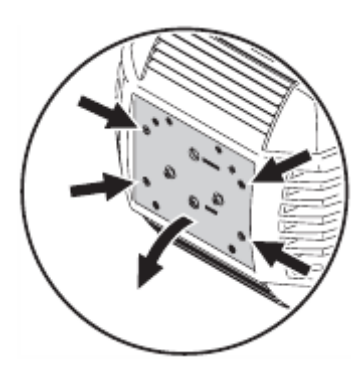

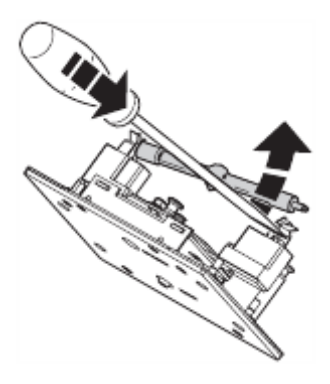

**Рисунок 1: Доступ к лампе Рисунок 2: Извлечение лампы**

4. Установив лампу так, чтобы сосок колбы был направлен назад, как показано на Рисунке 3, вставьте левый конец новой лампы в патрон. Отогните правый зажим и вставьте другой конец лампы.

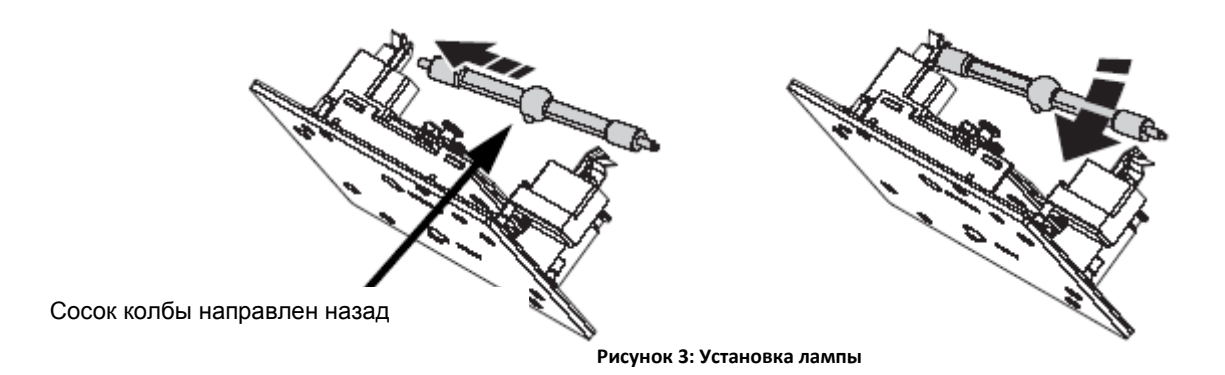

1. Убедитесь, что контакты лампы расположены под V-сегментом держателей лампы, в не внутри него, как показано на Рисунке 4.

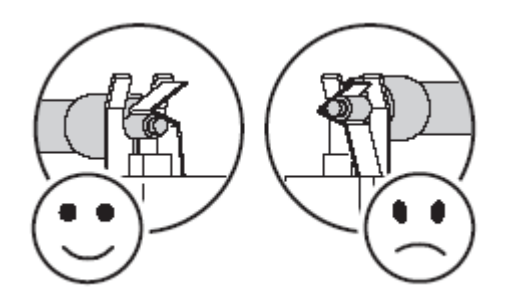

**Рисунок: Контакты лампы**

- 2. Приподнимите узел лампы так, чтобы лампа оказалась по центру отражателя. Вставьте узел лампы на место, убедившись, что лампа проходит в отверстие отражателя.
- 3. Затяните 4 зажима на четверть оборота или по часовой стрелке таким образом, чтобы закрыть панель держателя лампы.
- 4. После установки новой лампы обнулите счетчик времени работы и количества поджигов. См. раздел «Время» на стр. 13.

#### <span id="page-8-0"></span>**Порядок юстировки лампы**

*Важно! Осторожно выполняйте юстировку. Чрезмерный нагрев может повредить оптические компоненты.*

- 1. Включите питание прибора MAC 700 Profile, дождитесь завершения процесса первичной загрузки. С помощью контроллера или меню управления включите лампу и спроецируйте открытый луч белого света на плоскую поверхность.
- 2. См. Рисунок 5. Отцентруйте горячую точку по вертикали, поворачивая имеющийся посередине задней панели регулировочный винт (А). Отцентруйте горячую точку по горизонтали, поворачивая регулировочные винты (С).
- 3. При чрезмерной яркости горячей точки поверните нижний регулировочный винт (В) против часовой стрелки, стараясь получить равномерное распределение светового потока. Если по сравнению с центром свет ярче по краям светового пятна либо если яркость выходного светового потока низкая, поверните нижний регулировочный винт (В) по часовой стрелке, стараясь получить яркий и равномерно распределенный световой поток.

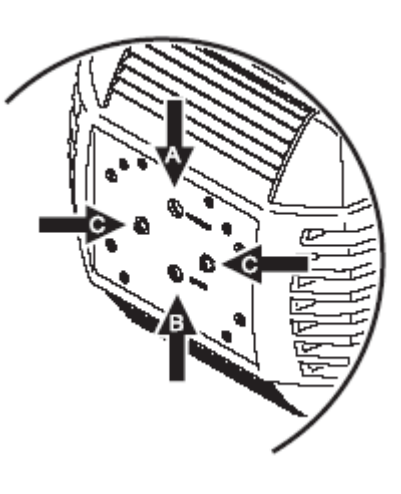

**Рисунок 5: Винты юстировки лампы**

## <span id="page-9-0"></span>Передача данных по DMX-каналу

*Важно! Запрещается подключать более одного входного разъема и одного выходного разъема канала передачи данных.*

MAC 700 Profile имеет 3-контактные, так и 5-контактные XLR-разъемы для ввода и вывода сигналов протокола DMX. Распиновка всех контактов: контакт 1 — экран, контакт 2 — холодный (-) и контакт 3 — горячий (+). Соединение между контактами 4 и 5 отсутствует.

Разъемы соединены параллельно: оба входа соединены с двумя выходами. *Во избежание повреждения прибора запрещается использовать один вход и выход!*

## Рекомендации по установке надежного канала передачи данных

- Используйте экранированную витую пару, предназначенную для RS-485 устройств: стандартный микрофонный кабель не может надежно передавать данные на большое расстояние. Для соединений длиной до 300 метров (1 000 футов) рекомендуется использовать кабель с сечением 24 AWG. Для более протяженных соединений используйте кабель с б*о*льшим сечением и/или усилитель.
- Запрещается использовать оба выхода для разделения соединения. Для разделения последовательной цепи на ветви необходимо использовать сплиттер типа 4-канального оптоизолированного сплиттера/усилителя Martin RS-485.
- Не перегружайте цепь. Не подключайте последовательно более 32 устройств.
- Замыкайте цепь, вставляя разъем-заглушку в выходное гнездо последнего прибора. Разъем-заглушка, который представляет собой XLR-штекер с резистором на 120 Ом, 0,25 Вт, впаянный между контактами 2 и 3, поглощает управляющий сигнал таким образом, что он не отражается и не вызывает помехи. При использовании сплиттера замыкайте каждую ветвь цепи.
	- Некоторые более ранние модели приборов используют разъемы обратной полярности (контакт 2 — горячий и контакт 3 холодный). Как правило, полярность контактов указана на устройствах и в руководстве пользователя. *Используйте кабель, обращающий полярность, для соединения прибора MAC 700 Profile с другим устройством, обладающим обратной полярностью.*

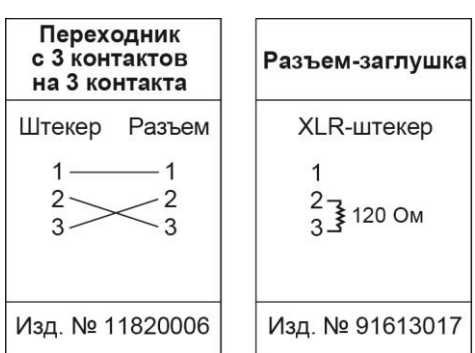

#### <span id="page-9-1"></span>**Порядок соединения канала данных**

- 1. Соедините выходной разъем DMX-контроллера с 3-х или 5 контактным разъемом (штекером) MAC 700 Profile.
- 2. Используя разъемы, подходящие к кабелю данных, соедините выход ближайшего к контроллеру устройства с входом следующего устройства.
- 3. Вставьте разъем-заглушку XLR на 120 Ом в 3-х или 5-контактный выход последнего устройства в цепи.

## <span id="page-10-0"></span>Монтаж

Прибор MAC 700 Profile можно установить на сцене или закреплять на ферме в любой ориентации. Монтажные точки позволяют зафиксировать кронштейны параллельно лицевой панели, как показано на Рисунке 6.

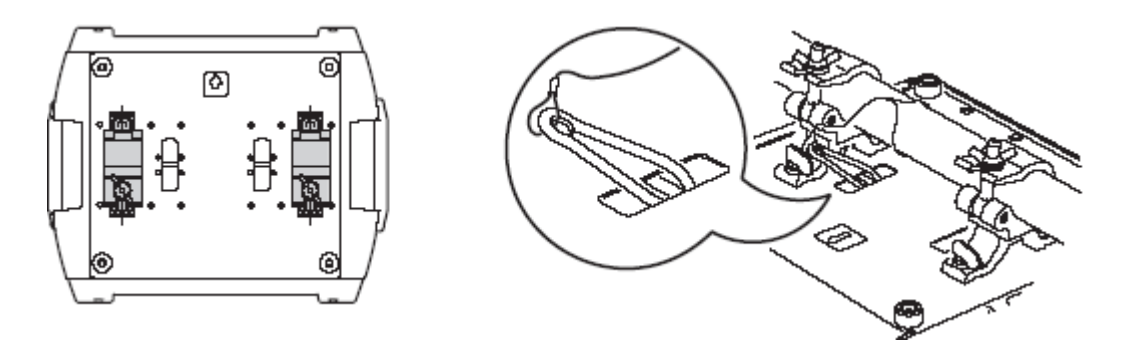

**Рисунок 6: Положение монтажных кронштейнов и точки крепления страховочного троса**

*Предупреждение! Для монтажа прибора используйте два кронштейна. Каждый кронштейн закрепите зажимом на 1/4 оборота. Фиксация зажима происходит при повороте по часовой стрелке до упора.*

*Предупреждение! Подсоединяйте только одобренный страховочный трос к точке крепления, расположенной на базовом блоке и имеющей маркировку «СТРАХОВОЧНЫЙ ТРОС» (SAFETY WIRE). Никогда не используйте ручки для переноски прибора в качестве вторичных средств крепления.*

#### <span id="page-10-1"></span>**Закрепление прибора на ферме**

- 1. Убедитесь в том, что монтажные кронштейны не повреждены и способны выдержать массу, по крайней мере, в 10 раз превышающую массу прибора. Убедитесь в том, что несущая конструкция способна выдержать массу, по крайней мере, в 10 раз превышающую массу всех установленных приборов, кронштейнов, кабелей, вспомогательного оборудования и т.д.
- 2. Надежно закрепите каждый кронштейн к скобе болтом М12 (минимальный шаг 8,8) и закрутите гайку.
- 3. Совместите кронштейн с двумя монтажными точками на базовом блоке. Вставьте соединительную деталь в основание прибора и поверните оба рычага на ¼ оборота по часовой стрелке для фиксации. Установите второй кронштейн.
- 4. Огородите пространство вокруг места проведения работ. Работая на устойчивой платформе, закрепите прибор на ферме так, чтобы направляющая стрелка указывала в сторону освещаемой зоны. Затяните монтажные скобы.
- 5. Установите страховочный трос, способный выдержать массу, по крайней мере, в 10 раз превышающую массу прибора. Место крепления троса рассчитано на использование карабина.
- 6. Убедитесь в том, что поворотный и наклонный фиксаторы ослаблены, а также что поблизости от прибора нет горючих материалов или легковоспламеняющихся материалов, и что освещаемые поверхности находятся на расстоянии более 1,2 метра (42 дюйма) от устройства.
- 7. Убедитесь, что головные части и кронштейны соседних устройств не могут соприкасаться.

## <span id="page-11-0"></span>Панель управления

Панель управления используется для установки адресов DMX, изменения отдельных настроек системы, считывания данных и запуска сервисных программ MAC 700 Profile.

Также ознакомьтесь с разделом «Меню управления», представленным, начиная со стр. 35, для ознакомления с набором меню и команд, доступных на панели управления.

## Навигация

Адрес DMX и любые сообщения об ошибках (см. стр. 41) появляются на дисплее по завершении процесса первоначальной загрузки MAC 700 Profile. Чтобы войти в меню, нажмите клавишу [Мenu] ([Меню]). Используйте клавиши [Up]/[Down] ([Вверх]/[Вниз]) для перемещения по меню. Чтобы выбрать функцию или подменю нажмите кнопку [Enter] ([Ввод]). Чтобы выйти из функции или меню, нажмите кнопку [Мenu] ([Меню]).

Примечание: для входа в меню поднастроек нажмите и удерживайте клавишу [Enter] ([Ввод]) в течение нескольких секунд.

## Выбор адреса DMX и протокола

Адрес DMX, который также называется стартовым каналом, является первым каналом, используемым для приема команд с контроллера. Для независимого управления каждому прибору следует присвоить собственные каналы управления. Два прожектора MAC 700 Profile могут использовать один и тот же адрес, но в этом случае они будут действовать одинаково. Использование одного и того же адреса удобно при проведении диагностических работ или при синхронизированном управлении, в особенности в сочетании с функциями обратного поворота и наклона.

В зависимости от выбранного DMX-режима прибору MAC 700 Profile требуется 23 или 31 канал DMX. В базовом режиме задействуются 23 канала, позволяющие осуществлять общее управление эффектами, а также управление позиционированием, поворотом и наклоном гобо. В расширенном режиме задействуется 31 канал, при этом к возможностям базового режима добавляется управление диммером, колесами светофильтра, режимом CMY, ирисовой диафрагмой, фокусировкой и зумом.

Значение DMX-адреса в базовом режиме не может превышать 490, в расширенном режиме — 482, таким образом, невозможно задать слишком большое число каналов DMX и оставить недостаточное число каналов управления.

## Настройка адреса DMX и протокола

- 1. Нажмите кнопку [Мenu] ([Меню]) для перехода в основное меню.
- 2. Выберите положение AddR (Адрес DMX) при помощи кнопок [Up]/[Down] ([Вверх]/[Вниз]). Нажмите [Enter] ([Ввод]). Выберите нужный канал и нажмите [Enter] ([Ввод]).
- 3. Выберите в основном меню положение PSET (НАСТРОЙКА ПРОТОКОЛА) и нажмите [Enter] ([Ввод]). Выберите положение 16bt для базового режима или 16ex для расширенного режима. Нажмите [Enter] ([Ввод]).

## Настройка рабочих функций

## **ДВИЖЕНИЕ**

Прожектор MAC 700 Profile предоставляет несколько вариантов оптимизации движения для различных целей.

- В настройке протокола (PSET (НАСТРОЙКА ПРОТОКОЛА)) можно выбрать базовый (16bt) или расширенный режим (16ex) управления. В расширенном режиме доступно точное управление диммером, колесами светофильтра, смешением цвета CMY, ирисовой диафрагмой, зумом и фокусировкой, нежели в стандартном режиме.
- Меню настройки поворота наклона (PATI).
- Меню скорости поворота/наклона (PTSP) предоставляет три настройки: FAST (БЫСТРО), NORM (НОРМАЛЬНО) и SLOW (МЕДЛЕННО). Положение NORM (НОРМАЛЬНО) лучше всего подходит к большинству программ. Положение FAST (БЫСТРО) используется в тех случаях, когда большое значение имеет скорость движений. Положение SLOW (МЕДЛЕННО) обеспечивает предельно плавное движение и более всего применимо при работе на больших площадках с использованием медленного движения луча под острыми углами.
- Меню скорости эффекта (EFSP) предлагает такие же настройки, что и меню PTSP (СКОРОСТЬ ПОВОРОТА/НАКЛОНА), но при этом скорость эффектов может быть задана также для скорости поворота/наклона подчиненных устройств (PTSS). При этом скорость эффекта повторяет скорость наклона/поворота.
- Настройка студийного режима (STUD), помимо движений поворота и наклона, оптимизирует работу всех остальных эффектов для достижения высокой скорости или бесшумности работы и задает режим вентиляторов REG (РАБОТА С РЕГУЛИРОВКОЙ ТЕМПЕРАТУРЫ), несмотря на настройку FULL (ПОЛНАЯ МОЩНОСТЬ), если она задана в меню FANS (ВЕНТИЛЯТОРЫ) (см. «Вентиляторы» на стр. 15).
- Настройка быстрых переходов (PERS (ПЕРСОНАЛЬНЫЕ НАСТРОЙКИ) →SCUT (БЫСТРЫЙ ПЕРЕХОД)) определяет, будут колеса гобо и светофильтров всегда проходить кротчайший путь между двумя положениями или в этот путь будут включаться промежуточные положения.

## **ДИММЕР**

Функция настройки диммера (PERS (ПЕРСОНАЛЬНЫЕ НАСТРОЙКИ) → DICU (ИМИТАЦИЯ ГАЛОГЕНА)) определяет две опции движения. Выберите DIM 1 (ДИММЕР 1) для включения диммирования лампы накаливания или DIM 2 (ДИММЕР 2) для линейного диммирования.

## **ДИСПЛЕЙ**

Настройка яркости дисплея (PERS (ПЕРСОНАЛЬНЫЕ НАСТРОЙКИ) → DINT (НАСТРОЙКА ЯРКОСТИ ДИСПЛЕЯ)). Вы можете выбрать положение AUTO (АВТОМАТИЧЕСКИЙ) для автоматического изменения яркости, а также сможете регулировать уровень яркости вручную в диапазоне значений от 10 до 100.

Функция включения/выключения дисплея (PERS (ПЕРСОНАЛЬНЫЕ НАСТРОЙКИ) → DISP (ДИСПЛЕЙ)) определяет, будет дисплей гореть постоянно (настройка ON (ВКЛ.)) или погаснет через две или десять минут после нажатия кнопки 2 MN (2 МИНУТЫ) или 10 MN (10 МИНУТ).

Для того чтобы перевернуть изображение на дисплее, одновременно нажмите кнопки [Up]/[Down] ([Вверх]/[Вниз]).

#### **ЛАМПА**

Существует два режима управления лампой: автоматическое включение (PERS (ПЕРСОНАЛЬНЫЕ НАСТРОЙКИ) → ALON (АВТОМАТИЧЕСКОЕ ВКЛЮЧЕНИЕ ЛАМПЫ)) и включение лампы по сигналу DMX (PERS (ПЕРСОНАЛЬНЫЕ НАСТРОЙКИ) → DLOF (ВКЛЮЧЕНИЕ ЛАМПЫ ПО СИГНАЛУ DMX)).

Если функция автоматического включения лампы (ALON) отключена (OFF), то лампа загорается по сигналу. Если функция автоматического включения лампы (ALON) включена (ON), то лампа загорается автоматически при включении прибора в сеть. Если функция включения лампы по сигналу DMX включена, лампа загорается после получения соответствующей команды DMX и гаснет в течение 15 минут после потери DMX-сигнала.

Если параметр AUTO (АВТОМАТИЧЕСКОЕ ВКЛЮЧЕНИЕ ЛАМПЫ) установлен в положение ON (ВКЛ.) или DMX, время автоматического поджига лампы смещается с целью предотвращения одновременного поджига всех ламп. Такая задержка в поджиге определяется адресом прибора.

Параметр DLOF (ВКЛЮЧЕНИЕ ЛАМПЫ ПО СИГНАЛУ DMX) позволит активировать или отключать функцию поджига по сигналу DMX. Специальная комбинация параметров DMX, указанных на стр. 29, позволит выполнять команды выключения лампы даже при выключенной опции.

## **ОБНУЛЕНИЕ ПАРАМЕТРОВ DMX**

Сброс значений прибора может быть выполнен с контроллера, если команда обнуления параметров DMX (PERS (ПЕРСОНАЛЬНЫЕ НАСТРОЙКИ) → DRES (ОБНУЛЕНИЕ)) установлена в соответствующее положение. При выборе настройки ON (ВКЛ.) команда активирована. При выборе настройки OFF (ВЫКЛ.) команда деактивирована во избежание случайного обнуления параметров. При выборе параметра 5 SЕС (5 СЕКУНД) команда обнуления должна поступить в течение 5 секунд. Специальная комбинация параметров DMX, указанных на стр. 29, позволит выполнять обнуление даже при выключенной опции.

#### **ЗАТЕМНЕНИЕ CMY и IRIS**

Затемнение в формате CMY (PERS (ПЕРСОНАЛЬНЫЕ НАСТРОЙКИ) → CMYB) и ирисовой диафрагмы (PERS (ПЕРСОНАЛЬНЫЕ НАСТРОЙКИ) → IRIS (ИРИСОВАЯ ДИАФРАГМА)) повышает интенсивность общего затемнения. Если установлен параметр ON (ВКЛ.), CMY и ирисовая диафрагма действуют в течение 3 секунд после затемнения диммера. Это позволяет поглотить любой световой поток, упущенный диммером.

Настройки CMY и ирисовой диафрагмы на долю секунды увеличивают время открытия шторок диммера, тем не менее, выбор параметра OFF (ВЫКЛ.) в настройках (по умолчанию) позволит прибору более быстро открываться после затемнения.

## **НАСТРОЙКИ ПОЛЬЗОВАТЕЛЯ**

Функция персональной конфигурации DFSE (НАСТРОЙКИ ПО УМОЛЧАНИЮ) → CUS 1 (НАСТРОЙКИ ПОЛЬЗОВАТЕЛЯ 1) -CUS 3 (НАСТРОЙКИ ПОЛЬЗОВАТЕЛЯ 3) позволяет сохранять и активировать три набора настроек прибора. В число сохраняемых параметров входят: режим DMX, скорость поворота/наклона, инверсия и перестановка поворота/наклона, команда сброса и выключения лампы по сигналу DMX, настройки дисплея, показания, студийный режим, команда автоматического включения лампы, обратная связь эффектов, алгоритм трекинга и число кадров трекинга.

## Показания прибора **ВРЕМЯ**

Показатель INFO (ИНФО) → TIME (ВРЕМЯ) позволяет узнать время работы прибора (HRS), время работы лампы (L HR) и число поджигов лампы (L ST). Под каждым показателем имеется обнуляемый поступательный счетчик (RSET) и не обнуляемый счетчик, указывающий общее количество поджигов/часов работы с момента изготовления прибора (TOTL). Для обнуления значений поступательного счетчика выведите его показания на дисплей и удерживайте кнопку [Up] ([Вверх]) до появления значения «0». Подобные действия также можно выполнить дистанционно при помощи загрузчика МР-2.

### **ТЕМПЕРАТУРА**

Показатель INFO (ИНФО)→TEMP (ТЕМПЕРАТУРА) указывает температуру лампы, блока управления процессором и источника питания в градусах по Цельсию и Фаренгейту.

### **ВЕРСИЯ ПРОГРАММНО-АППАРАТНОГО ОБЕСПЕЧЕНИЯ**

Показатель INFO (ИНФО) → VER (ВЕРСИЯ) отображает на дисплее номер версии установленного программного обеспечения. Версия программного обеспечения также появляется на дисплее на короткое время при включении прибора.

## **DMX**

В меню (DMXL) отображается необходимая информация для устранения неполадок в управлении приборами.

RATE отображает скорость передаваемых DMX данных за 1 секунду. При значениях меньше 10 и больше 44 возможны ошибки в работе прибора, особенно при использовании функции слежения.

QUAL отображает объем принятых DMX данных в процентах. Значение меньше 100 обозначает плохую связь, помехи и другие проблемы с соединением, создающие сложности в управлении устройства.

STCO показывает начальное значение кода DMX. Пакеты данных, обладающие стартовым значением кода, не равным нулю, могут передаваться с ошибками и вызывать сбои в работе устройства.

Остальные значения под DMXL показывают объем данных, переданных по каждому каналу в отдельности. Если прибор работает не в соответствии с посылаемыми ему командами, анализ показаний DMX может помочь установить проблему.

## Сервисные сообщения

При возникновении неисправности прибора зажигается индикатор Service (Обслуживание), и одновременно появляется сообщение о том, какой именно сбой произошел и что нужно сделать для его устранения. Чтобы прочесть сообщение выберите пункт SMSG в главном меню. Это можно сделать только при горящем индикаторе. Возможно появление двух сообщений: REPLACE LAMP (ЗАМЕНИТЕ ЛАМПУ) появляется, если лампа работает более 750 часов (рекомендуемый средний срок службы лампы); FIXTURE OVERHEATING (ПЕРЕГРЕВ) появляется, если головной блок прибора нагрелся до температуры 85 °C (185 °F). Перегрев прибора возможен из-за засоренных воздухофильтров, вентиляторов, неправильного подключения к сети, а также из-за поврежденного вентилятора.

### <span id="page-13-0"></span>Ручное управление

В меню ручного управления (MAN) можно обнулить настройки прибора (RST), зажечь лампу (LON) и погасить лампу (LOFF). Также можно добавлять и перемещать отдельные эффекты.

#### <span id="page-13-1"></span>Сервисные утилиты

*Важно! Для входа в меню утилит следует нажать и несколько секунд удерживать кнопку Enter (Ввод).* **ЦИКЛ ИСПЫТАНИЙ**

Функция TSEQ (ЦИКЛ ИСПЫТАНИЙ) выполняет общее тестирование всех эффектов, которые можно использовать без контроллера. Функция UTIL (УТИЛИТА) → PCBT (ТЕСТИРОВАНИЕ ОСНОВНОЙ МОНТАЖНОЙ ПЛАТЫ) выполняет тестирование основной монтажной платы прибора и используется только в сервисных целях.

#### **ПЕРЕКЛЮЧАТЕЛИ ОБРАТНОЙ СВЯЗИ**

Система моментальной корректировки положения следит за колесами гобо и светофильтрами, а также за их положениями. Если система обнаруживает ошибку в положении, происходит закрытие затвора на время корректировки значений. Эту функцию можно выключить, установив параметр обратной связи эффектов (UTIL (УТИЛИТА) → EFFB (ВЫКЛЮЧЕНИЕ ЭФФЕКТОВ)) в положение OFF (ВЫКЛ.). Система автоматической корректировки положения поворота/наклона может быть временно выключена с помощью параметра UTIL (УТИЛИТА) → FEBA (КОРРЕКТИРОВКА ПОЛОЖЕНИЯ). Тем не менее, настройка выключения не сохраняется, и система корректировки будет вновь включена при следующем включении прибора. Если система не может скорректировать положение поворота/наклона в течение 10 секунд, обратная связь отключится автоматически.

#### **РЕГУЛИРОВКА**

Меню регулировок (UTIL (УТИЛИТА) → ADJ (РЕГУЛИРОВКА)) предоставляет возможность выполнения регулировки работы механизмов вручную. См. описание на стр. 39.

#### **КАЛИБРОВКА**

Меню калибровки (UTIL (УТИЛИТА) → ADJ (КАЛИБРОВКА)) предоставляет возможность определения смещений в программном расчете относительно выполненной регулировки механизмов и выбранных исходных положений. Это позволяет выполнить точную юстировку оптики и добиться ровной светопередачи приборов. Устройства диммера и блока изменения масштаба изображения (зум) калибруются в соответствии с выбранным значением. Остальные эффекты калибруются относительно произвольно выбранного ведущего (эталонного) прибора.

Можно по умолчанию установить параметры смещения на 128, что является средним уровнем всех настроек. Выберите UTIL (УТИЛИТА) → ADJ (КАЛИБРОВКА) → DFOF (СБРОС ДО 128) → SURE (ПОДТВЕРДИТЬ) и нажмите Enter (Ввод).

#### <span id="page-14-0"></span>**Калибровка эффектов**

- 1. Включите питание, но не зажигайте лампу, пока не произведена калибровка масштаба изображения.
- 2. Для калибровки масштаба изображения снимите нижнюю панель с головного блока устройства. Выберите меню UTIL (УТИЛИТА) → ADJ (КАЛИБРОВКА) → ZOOF (НАСТРОЙКА ЗУМА) и нажмите [Enter] ([Ввод]). Перемещайте флаг, пока масштабирующая линза не закроет тыльную сторону фокуса. Нажмите [Enter] ([Ввод]) для сохранения настроек. Зафиксируйте панель.
- 3. Калибровка поворотного движения особенно полезна при вертикальном расположении нескольких приборов в линию. Для выполнения калибровки, отрегулируйте блок масштабирования, фокус, диафрагму и наклон с тем, чтобы было проще последовательно сравнивать приборы, присвойте каждому прибору одно DMX-значение поворота. Выберите один из приборов в качестве ведущего. Выберите на одном из приборов меню UTIL (УТИЛИТА) → ADJ (КАЛИБРОВКА) → P OF и нажмите [Enter] ([Ввод]). Отрегулируйте смещение, если требуется, для того чтобы совместить направление луча с лучом ведущего прибора. Нажмите [Enter] ([Ввод]) для сохранения настроек.
- 4. Калибровка наклонного движения особенно полезна при горизонтальном составлении в линию нескольких приборов. Для выполнения калибровки, отрегулируйте блок масштабирования, фокус, диафрагму и поворот с тем, чтобы было проще последовательно сравнивать приборы, и присвойте каждому прибору одно значение наклона. Выберите один из приборов в качестве ведущего. Выберите на одном из приборов меню UTIL (УТИЛИТА) → ADJ (КАЛИБРОВКА) → Т OF и нажмите [Enter] ([Ввод]). Отрегулируйте смещение, если требуется, для того чтобы совместить направление луча с лучом ведущего прибора. Нажмите [Enter] ([Ввод]) для сохранения настроек.
- 5. Для калибровки диммера установите ирисовую диафрагму в закрытое положение и задайте фокус 1 м в меню UTIL (УТИЛИТА) → ADJ (РЕГУЛИРОВКА). Выберите меню UTIL (УТИЛИТА) → ADJ (КАЛИБРОВКА) → D OF и нажмите [Enter] ([Ввод]). Приложите к линзе бумагу. Установите значение смещения «0», а затем увеличьте его до значения, при котором светящийся символ «М» будет отчетливо проецироваться на бумагу. Нажмите [Enter] ([Ввод]) для сохранения настроек.
- 6. Для калибровки флагов смешения цветов (фильтр синего, красного и желтого) спроецируйте белые лучи приборов без использования затемнения на некую поверхность и расположите их для удобного сравнения. На каждом приборе, включая ведущий, выберите меню UTIL (УТИЛИТА) → ADJ (КАЛИБРОВКА) → С OF и нажмите [Enter] ([Ввод]) (таким образом, выполняется установка определенного количества синего цвета). Выберите один из приборов в качестве ведущего. Отрегулируйте смещения на других приборах так, чтобы их цвета совпадали с цветом ведущего прибора. Нажмите [Enter] ([Ввод]) для сохранения настроек. Выполните те же действия для остальных цветов: M OF (красный) и Y OF (желтый).
- 7. Калибровка фокуса полезна, когда два или несколько приборов расположены на одинаковом расстоянии от поверхности проецирования. Для калибровки фокуса задайте для всех приборов одинаковые параметры фокуса, масштаба изображения, диммирования, ирисовой диафрагмы и гобо. Выберите один из приборов в качестве ведущего. На других приборах выберите меню UTIL (УТИЛИТА) →ADJ (КАЛИБРОВКА)→FOOF и нажмите [Enter] ([Ввод]). Отрегулируйте смещение фокуса. Нажмите [Enter] ([Ввод]) для сохранения настроек.

#### **ВЕНТИЛЯТОРЫ**

Вентиляторы можно включить как на полную мощность, так и в режиме термостатического регулирования с помощью меню UTIL (УТИЛИТА) → FANS (ВЕНТИЛЯТОРЫ). По умолчанию задано значение FULL (ПОЛНАЯ МОЩНОСТЬ), при котором вентиляторы всегда работают на полную мощность. При выборе опции REG (РАБОТА С РЕГУЛИРОВКОЙ ТЕМПЕРАТУРЫ) вентиляторы работают с такой скоростью, которая необходима на данный момент. Это позволяет снизить уровень шума в условиях низкого температурного режима, а поскольку при необходимости мощность вентиляторов увеличивается до 100%, настройка REG (РАБОТА С РЕГУЛИРОВКОЙ ТЕМПЕРАТУРЫ) обеспечивает нормальный ресурс компонентов. Если выбран режим STUD (СТУДИЙНЫЙ РЕЖИМ), для вентиляторов устанавливается настройка REG (РАБОТА С РЕГУЛИРОВКОЙ ТЕМПЕРАТУРЫ).

#### **ЗАГРУЗКА ПРОГРАММНОГО ОБЕСПЕЧЕНИЯ**

Режим загрузки программного обеспечения (UTIL (УТИЛИТА) → UPLD (ЗАГРУЗКА ПО)) готовит устройство к обновлению программного обеспечения. Эта команда, как правило, не является обязательной, поскольку режим загрузки включается автоматически загрузочным устройством.

## <span id="page-15-0"></span>Эффекты

В этом разделе можно ознакомиться с функциями, программируемыми в DMX протоколах прибора MAC 700 Profile. Прибор MAC 700 Profile имеет два режима управления по протоколу DMX: 16-битный стандартный и 16-битный расширенный. Расширенный режим требует восемь дополнительных DMX-каналов, но при этом в дополнение ко всем функциям базового режима обеспечивает функции более точной настройки диммера, синего, красного, желтого цветов, колеса светофильтра, ирисовой диафрагмы, зума и фокусировки.

При расширенном режиме распределение каналов DMX происходит следующим образом: первая группа из 8 каналов управляет основными функциями (старшие байты или MSB), 2 группа из 8 каналов отвечает за управление точной настройкой (младшие байты или LSB). Иначе говоря, управление точной настройкой находится в прямой зависимости от управления основными функциями.

Полный протокол DMX представлен на стр. 29 руководства пользователя.

## Мощность лампы

#### **ВКЛЮЧЕНИЕ ЛАМПЫ**

Если лампа выключена, активация команды включения лампы на канале 1 осуществляет поджиг лампы. Если лампа включена, команда не дает никакого результата.

Примечание: При поджиге газоразрядной лампы значение электрического тока может достигать максимального значения и во много раз превосходить уровень рабочего тока. Поджиг нескольких ламп одновременно может стать причиной падения напряжения, что может стать причиной отсутствия зажигания лампы, либо избыточный ток может активировать систему защиты. При отправке команды включения лампы на несколько приборов, запрограммируйте последовательность так, чтобы поджиг ламп происходил с интервалом в 5 секунд.

#### **ВЫКЛЮЧЕНИЕ ЛАМПЫ**

Лампу можно выключить с контроллера по каналу 1 при помощи команды выключения лампы. Команда должна передаваться в течение 5 секунд.

Если команда выключения лампы в меню управления (PERS (ПЕРСОНАЛЬНЫЕ НАСТРОЙКИ) → DLOF (ВКЛЮЧЕНИЕ ЛАМПЫ ПО СИГНАЛУ DMX) → OFF (ВЫКЛ.)) дезактивирована, команду выключения лампы можно выбрать на канале 1, если выбраны следующие эффекты:

- Колесо светофильтра: слот 1 DMX 189-193 на канале 6 (стандартный режим) или 10 (расширенный режим)
- Призма: вкл., вращение выключено DMX 80-89 на канале 14 (стандартный режим) или 19 (расширенный режим)
- Колесо гобо 1 (вращающиеся гобо): открыть DMX 0-11 на канале 7 (стандартный режим) или 12 (расширенный режим)
- Колесо гобо 1 (статичные гобо): открыть DMX 0 или 194-202 на канале 10 (стандартный режим) или 15 (расширенный режим)

#### **РАБОТА ЛАМПЫ В РЕЖИМАХ МОЩНОСТЬЮ 400 Вт И 700 Вт**

Если не требуется полный световой выход, можно изменить режим мощности лампы на 400 Вт, отправив DMX сигнал в диапазоне от 238 до 242 по каналу 1. При работе в режиме мощности 400 Вт образуется меньше тепла, что требует более низкой мощности вентилятора для охлаждения и снижает уровень шума. Это также помогает поддерживать светоотдачу, поскольку препятствует ее постепенному снижению по мере износа лампы.

Если затвор закрыт более 10 секунд в режиме мощности 700 Вт, происходит автоматическое переключение в режим мощности 400 Вт. При открытии затвора происходит обратное переключение в режим 700 Вт.

## Обнуление установок прибора

Если эффект теряет метку своего местоположения и не устанавливается в запрограммированное положение, параметры прибора могут быть обнулены при помощи контроллера путем передачи команды сброса (Reset) по каналу 1.

Если функция обнуления по сигналу DMX в меню управления (PERS (ПЕРСОНАЛЬНЫЕ НАСТРОЙКИ) → DRES → OFF (ВЫКЛ.)) отключена, обнуление настроек может быть произведено, если выполняются условия, указанные в разделе «Выключение лампы». Если выбрана опция 5 SEC (5 СЕКУНД), обнуление настроек произойдет через 5 секунд после активации команды.

## <span id="page-16-0"></span>Диммирование и стробирование

Система механического диммера/затвора обеспечивает плавное 100-процентное изменение яркости свечения с высоким разрешением, мгновенное включение света и затемнение, эффект беспорядочного и переменного стробирования при частоте до 10 Гц, а также эффекты беспорядочных и переменных импульсов, при которых диммер резко открывается и медленно затемняется, либо резко закрывается и медленно открывается.

Более точная настройка доступна только в расширенном режиме по каналу 3.

## <span id="page-16-1"></span>Синий, красный и желтый

Синий, красный и желтый цвета можно добавить по каналам 3, 4 и 5 (4, 6 и 8 в расширенном режиме). Более точная настройка доступна только в расширенном режиме по каналам 5, 7 и 9.

## <span id="page-16-2"></span>Колесо светофильтра

Колесо светофильтра оснащено 8-цветными фильтрами, которые могут постоянно вращаться, позволяя разделять цвета или получать смешанные цвета. Протокол DMX передает команды случайного и непрерывного прокручивания цветов на разной скорости.

Более точное управление светофильтрами доступно в расширенном режиме по каналу 11.

## <span id="page-16-3"></span>Вращающиеся гобо

Вращающееся колесо гобо (колесо гобо 1) оснащено шестью гобо, которые могут выбираться, индексироваться (устанавливаться под запрограммированным углом), непрерывно вращаться и колебаться. Колесо гобо также может непрерывно прокручиваться. Управление этими параметрами осуществляется по каналу 7 (12 в расширенном режиме). Угол индексирования или скорость вращения устанавливаются по каналу 8 (13 в расширенном режиме), а более точная настройка доступна по каналу 9 (14 в расширенном режиме).

## <span id="page-16-4"></span>Статичные гобо

Статичное колесо гобо (колесо гобо 2) оснащено девятью статичными гобо и может прокручиваться непрерывно (обеспечивая эффект разделения) или поэтапно по каналу 10 (15 в расширенном режиме). Доступна функция регулирования скорости случайного прокручивания и непрерывного вращения колеса гобо.

## <span id="page-16-5"></span>Макросы гобо/цвета

По каналу 11 (16 в расширенном режиме) осуществляется программирование макросов, которые используют различные комбинации цвета и гобо.

## <span id="page-16-6"></span>Анимация гобо

Система анимации гобо предназначена для создания динамических эффектов, таких как пламя, движущиеся облака.

По каналу 12 (17 в расширенном режиме) осуществляется настройка режима вращения колеса анимации (индексируемое или непрерывное) и начальной точки.

По каналу 13 (18 в расширенном режиме) задаются следующие настройки колеса:

- Угол индексирования при выборе соответствующего режима вращения по каналу 12 (17 в расширенном режиме)
- Скорость и направление вращения при выборе соответствующего режима вращения по каналу 12 (17 в расширенном режиме).

## <span id="page-16-7"></span>Призма и ирисовая диафрагма

Настройка призмы и ее вращение по и против часовой стрелки с разной скоростью осуществляется по каналу 14 (19 в расширенном режиме).

Диаметр отверстия в ирисовой диафрагме и эффект пульсации с разной скоростью определяются по каналу 15 (20 в расширенном режиме). Более точное управление ирисовой диафрагмой доступно в расширенном режиме по каналу 21.

## <span id="page-17-0"></span>Фокусировка и масштабирование

Фокусирующая линза фокусирует поток приблизительно от 2 метров (6, 5 футов) до бесконечности. Отдельная масштабирующая линза позволяет изменять угол раскрытия луча от 14 º до 30 º. Более точное управление фокусировкой доступно по каналу 23 в расширенном режиме. Более точное управление масштабированием доступно по каналу 25 в расширенном режиме.

## <span id="page-17-1"></span>Рассеивающая линза

Стекло рассеивающей линзы позволяет получить ровный пучок света при низком освещении. Рассеивающую линзу можно снять, чтобы получить световой выход на 10% выше (информация по установке/снятию рассеивающей линзы представлена в разделе «Рассеивающая линза» на стр. 23).

## Поворот и наклон

Управление поворотом и наклоном происходит по каналам 18 и 22 соответственно (26 и 30 — в расширенном режиме). Базовое и точное управление доступно в стандартном и базовом режимах.

## <span id="page-17-2"></span>Каналы управления скоростью поворота/наклона и эффектами

### **УПРАВЛЕНИЕ В РЕЖИМЕ СЛЕЖЕНИЯ И ВЕКТОРНОЕ УПРАВЛЕНИЕ**

*Важно! Движение эффектов может быть неточным и непредсказуемым, если на приборе установлено векторное управление, а на контроллере DMX задана скорость плавного перехода выше нуля.*

По каналам скорости доступно два метода управления углом, поворотом и скоростью эффектов — «трекинг» и «векторное управление».

**Трекинг**: В режиме трекинга скорость определяется временем перехода (плавным переходом), заданным на DMX контроллере и настройками скорости SLOW (МЕДЛЕННО), NORM (НОРМАЛЬНО), FAST (БЫСТРО), заданными на приборе. Контроллер делит этот переход на небольшие шаги, которые отслеживаются прибором на низкой, средней или высокой скорости.

Если необходимо, чтобы эффекты всегда быстро менялись в режиме трекинга, выберите скорость прибора FAST (БЫСТРО).

**Векторный режим**: В векторном режиме скорость движения задается только для прибора путем передачи DMX значений от 3 до 242 по каналу скорости. Векторный режим позволяет установить среднюю скорость плавного перехода при использовании контроллера без настроек плавного перехода.

Векторный режим также позволяет достичь плавного движения эффектов, если контроллер отправляет команды коррекции нерегулярно и медленно (если контроллер не имеет достаточно мощности для выполнения всех задач). При использовании векторного режима время плавного перехода на контроллере должно быть установлено на ноль.

#### **ЗАТЕМНЕНИЕ**

Если выбрана опция «затемнение во время движения» на канале скорости, затвор закрывается в момент смены эффектов для того, чтобы переход был незаметным. Затвор открывается, когда процесс завершен. Данная функция также доступна для поворота и наклона по каналу 30 (22 в расширенном режиме) и для цвета, выбора гобо, движения гобо и изменения призмы по каналу 31 (23 в расширенном режиме).

#### **ОТМЕНА ПЕРСОНАЛЬНЫХ НАСТРОЕК**

Канал скорости угла/поворота предоставляет значения трекинга, которые позволят переписать настройки скорости поворота/наклона, установленные для контроллера.

Канал скорости эффектов предоставляет значения трекинга, которые позволят переписать настройки быстрых переходов, установленные для светофильтров и колес гобо.

## <span id="page-18-0"></span>Настройка оптики

## Колесо светофильтра

В приборе MAC 700 Profile установлено колесо со слотами для 8 сменных дихроичных светофильтров и одной открытой позицией. Стандартный набор светофильтров включает: 6 цветных фильтров, фильтр коррекции световой температуры на 3 200-4 100 К и 5 500-2 800 К. Ниже на рисунке показано размещение фильтров со стороны лампы. Выбор светофильтров рассмотрен на стр. 29 в протоколе DMX.

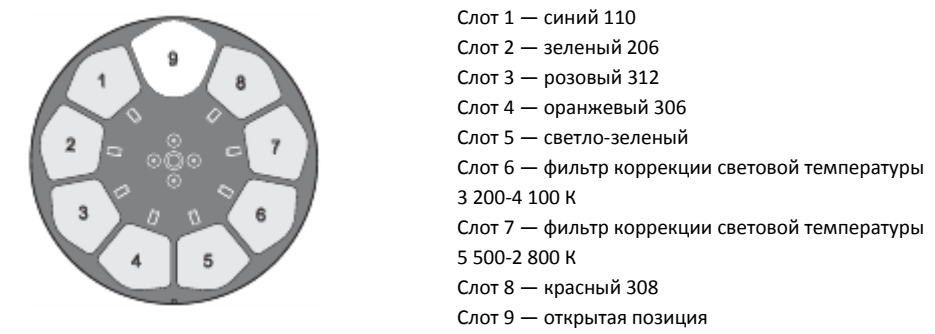

**Рисунок 7: Положения слотов фильтра со стороны лампы**

#### <span id="page-18-1"></span>**Замена фильтра**

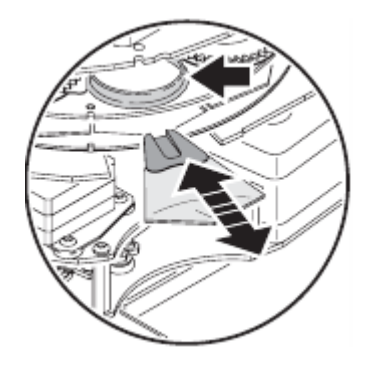

**Рисунок 8: Замена фильтра**

Примечание! При замене фильтра обязательно надевайте перчатки! Используйте только оригинальные фильтры Martin!

- 1. Отключите прибор от сети переменного тока и дайте ему остыть.
- 2. Закрепите головной блок в вертикальном положении (надпись ТОР на тыльной стороне головного блока должна смотреть вниз) и снимите нижнюю панель.
- 3. Для удобства доступа выровняйте вращающееся колесо гобо таким образом, чтобы открытая позиция была расположена над светофильтром, который необходимо заменить (показано стрелкой на Рисунке 8).
- 4. Поворачивайте колесо светофильтров, пока не получите доступ к фильтру, подлежащему замене. Слегка надавите на фильтр, чтобы высвободить его, затем возьмитесь за край и вытащите его. Если подушечки пальцев больше поверхности фильтра, оберните фильтр бумагой, сложенной в несколько слоев, и вытащите фильтр при помощи тонкого пинцета с закругленными краями.
- 5. Вставьте новый фильтр в слот под фиксирующей пружиной до упора.
- 6. Закройте панель и разблокируйте головной блок перед тем, гак подключить прибор в сеть.

## <span id="page-18-2"></span>Гобо

Колесо гобо 1 имеет 6 вращающихся гобо, а колесо гобо 2 имеет 9 статичных гобо. Стандартная конфигурация гобо представлена на Рисунке 9, стр. 20.

Все гобо можно заменять следующим образом:

*Настройка оптики* 19

 На колесе 1 фиксирующая пружина гобо работает с гобо толщиной до 3 мм. Гобо большей толщины можно приклеить к держателю с помощью УФ клея или фиксатора Loctite 330 Multibond с активатором.

- Гобо 3 на колесе 1 изготовлен из стекла, поэтому его замена осуществляется вместе с держателем. Запасная фиксирующая пружина металлического гобо поставляется в комплекте с прибором.
- Максимальная толщина гобо на колесе 2 составляет 1,1 мм (0,043 дюйма).

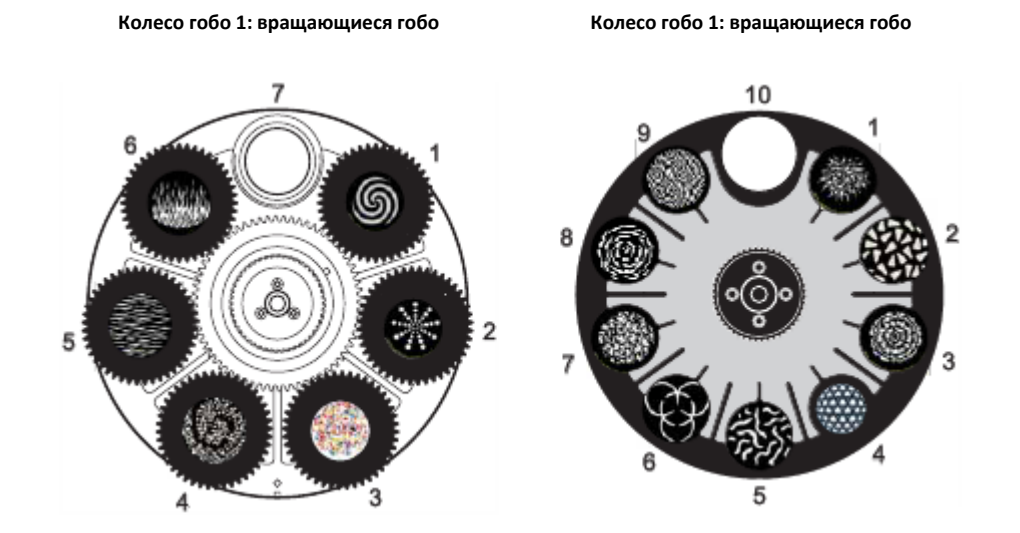

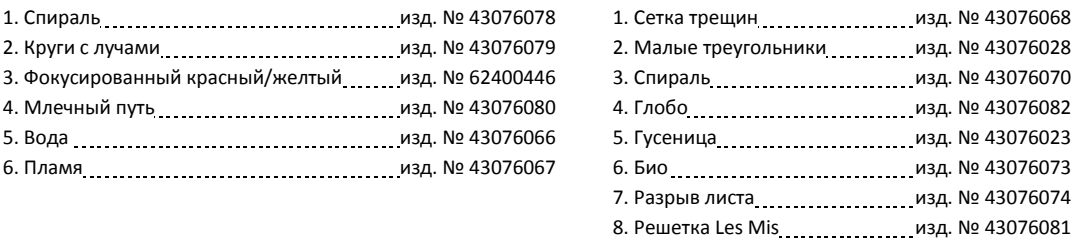

#### **Рисунок 9: Колеса гобо со стороны фронтальной линзы**

9. Два тона ............................ изд. № 43076076

В дополнение к уже установленным следующие пять металлических гобо поставляются в комплекте с прибором:

- Линия (изд. № 43076002)
- Конус (изд. № 43076012)
- Тройной луч (изд. № 43076003)
- Треугольник (изд. № 43076004)
- Фон (изд. № 43076007).

#### **ЗАКАЗНЫЕ ГОБО**

Компания Martin предоставляет широкий ряд дополнительных гобо для MAC 700 Profile. Гобо подходят для моделей MAC 500, MAC 550 и MAC 700. Более подробная информация представлена на сайте компании [www.martin.com.](http://www.martin.com/)

Для достижения оптимального качества проецируемого изображения и продления срока службы гобо при изготовлении гобо графические изображения наносятся в перевернутом виде на сторону с покрытием, при этом установка гобо осуществляется таким образом, чтобы сторона с покрытием была направлена в противоположную от лампы сторону.

Несмотря на то, что стеклянные гобо, как правило, являются более долговечными, удовлетворительный результат можно получить с меньшими затратами при использовании алюминиевых гобо. Допускается использовать гобо из нержавеющей стали, однако, со временем они могут деформироваться и потерять четкость изображения. Срок службы зависит от модели гобо и цикла проецирования. Более подробную информацию можно получить у поставщика гобо.

Для достижения оптимальных результатов заказные гобо должны соответствовать спецификациям, представленным на стр. 44.

## **ВЫБОР НАПРАВЛЕНИЯ ГОБО В MAC 700 PROFILE**

На рисунке 10 иллюстрируется правильный выбор направления установки гобо различных типов. При возникновении каких-либо сомнений относительно выбора направления гобо обратитесь к дилеру Martin или поставщику гобо.

#### **Стеклянные гобо с напылением**

Изображение легче фокусировать, если все гобо с напылением установлены темной стороной максимально близко к одной плоскости фокусирования. Прибор MAC 700 Profile поставляется с уже установленными гобо. Тем не менее, при возникновении чрезвычайно высокой опасности повреждения заказных гобо с напыления вследствие воздействия высокой температуры, в первую очередь необходимо убедиться, что отражающая сторона обращена к лампе. При возникновении каких-либо сомнений, устанавливайте гобо с напылением отражающей стороной к лампе или обратитесь к дилеру Martin или поставщику гобо.

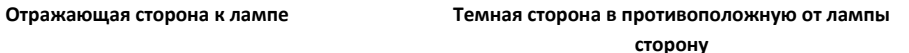

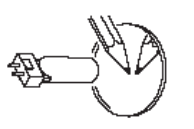

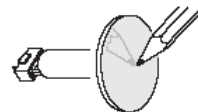

Дли минимизации риска повреждения или перегрева гобо поверните отражающую сторону к лампе.

*Для определения какая сторона гобо имеет напыление, поднесите к ней какой-либо предмет. На отражающей стороне будет видно расстояние от предмета до отражения, при этом края гобо можно увидеть, посмотрев через стекло.*

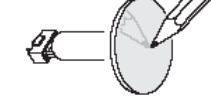

Темная сторона гобо с напылением будет поглощать меньше тепла, если обратить ее в противоположную от лампы сторону.

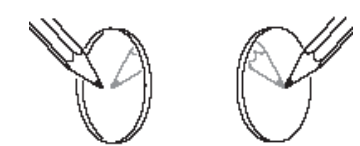

*Сторона без напыления Сторона с напылением*

## **Рельефные стеклянные гобо**

**Шершавая сторона к лампе Гладкая сторона в противоположную от лампы**

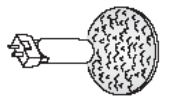

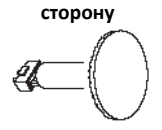

Рельефные стеклянные гобо в приборах MAC 700 Profile установлены на колесе под прямым углом, при этом шершавая поверхность обращена к лампе. При возникновении каких-либо сомнений обратитесь к дилеру Martin или поставщику гобо.

#### **Металлические гобо**

**Отражающая сторона к лампе Темная сторона в противоположную от лампы**

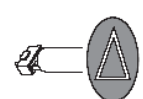

**сторону**

#### **Гобо с изображением/текстом**

**Прямое изображение к лампе Перевернутое изображение в противоположную**

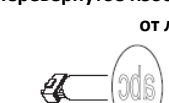

**Рисунок 10: Правильное направление гобо**

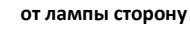

#### <span id="page-22-0"></span>**Замена вращающихся гобо**

*Важно! При неправильной установке гобо может соскочить с пружины.*

- 1. Отключите электропитание прибора и дайте ему остыть.
- 2. Установите головной блок в перевернутом положении и снимите нижний кожух. Поверните колесо гобо, выбрав нужное положение. Сожмите держатель за зубчики и слегка оттяните его в сторону фронтальной линзы, чтобы ослабить держатель и снять его с колеса.
- 3. С помощью небольшой отвертки или аналогичного инструмента подцепите дальний от гобо конец пружины и извлеките пружину. Извлеките гобо из держателя.
- 4. Установите новый гобо в держатель таким образом, чтобы сторона, обращенная к лампе, была направлена вверх в сторону пружины (Рисунки 10 и 11).
- 5. Установите пружину узким концов к гобо, как показано на Рисунке 11. Чтобы определить узкий конец, сожмите пружину, при этом узкий конец окажется внутри. Протолкните конец пружину под язычок держателя.
- 6. Убедитесь в том, что гобо плотно вставлен в держатель. Как можно плотнее прижмите пружину к задней части гобо.
- 7. Заведите край держателя гобо под оба зажима и зафиксируйте держатель на колесе гобо. При необходимости используйте небольшую отвертку или аналогичный инструмент для отвода зажимов от колеса.
- 8. Перед подачей напряжения, установите на место кожух и снимите блокировку наклона.

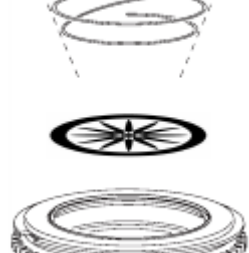

**CLEANING COLL** 

**Рисунок 11: Держатель вращающегося гобо**

### <span id="page-22-1"></span>**Замена статичных гобо**

- 1. Отключите электропитание прибора и дайте ему остыть.
- 2. Снимите верхний кожух головного блока.
- 3. Поверните колесо гобо, выбрав нужное положение. Нажмите на гобо со стороны лампы и снимите гобо.
- 4. Установите гобо, как показано на Рисунке 10 , расположите края под фиксирующей пружиной. Убедитесь, что гобо установлен по центру отверстия.
- 5. Установите кожух на место и снимите блокировку наклона перед тем, как подавать напряжение.

## <span id="page-22-2"></span>Колесо анимации

Прибор MAC 700 поставляется с установленным колесом анимации гобо «радиальный разрыв». У дилеров компании Martin можно заказать пять дополнительных моделей.

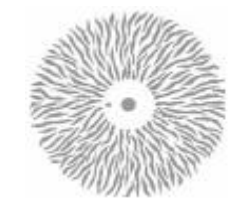

Радиальный разрыв (Radial breakup) (входит в комплект поставки) Изд. № 62325048

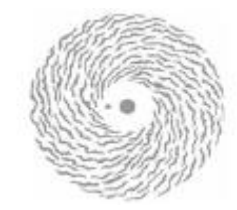

Спиральный разрыв (Spiral breakup) (дополнительно) Изд. № 62325049

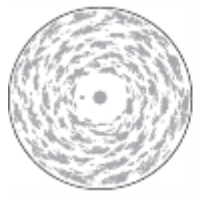

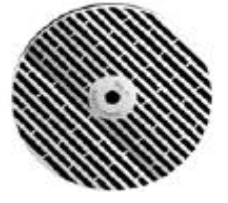

Линейный разрыв (Linear breakup) (дополнительно) Изд. № 62325050

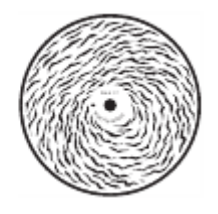

Облака (Cloud breakup) (дополнительно) Изд. № 62325094

Эллиптический разрыв (Elliptical breakup) (дополнительно) Изд. № 62325095

**Рисунок 12: Колеса анимации MAC 700 Profile**

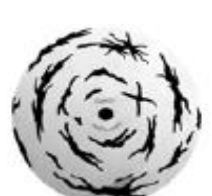

Крупные касательные лучи (Coarse tangential) (дополнительно) Изд. № 62325051

#### <span id="page-23-0"></span>**Замена колеса анимации гобо**

Примечание: сменное анимационное гобо может быть установлено магнитом наружу или вовнутрь, в зависимости от предпочтений. При использовании прибора на постоянном месте установите колесо магнитом вперед от механизма привода, так будет легче его извлечь. При работе на гастролях, когда прибор часто меняет свое местоположение, установите колесо анимации магнитом к механизму привода, так он будет прочнее держаться.

- 1. Отключите электропитание прибора и дайте ему остыть.
- 2. Снимите модуль гобо так, как это описано на стр. 24.
- 3. Установите модуль на рабочую поверхность так, чтобы вентиляционные отверстия располагались слева, а колесо светофильтров было справа.
- 4. Переместите колесо анимации к себе, поворачивая черный ремень, расположенный справа.
- 5. Во избежание сгиба колеса анимации во время его извлечения, сломайте первоначальный держатель магнита, отогнув колесо с помощью отвертки, вставив ее позади колеса. Сломав этот держатель, вы сможете спокойно взять колесо за край и вынуть его.
- 6. Установите сменное колесо магнитом наружу или внутрь (см. примечание). Установите колесо на механизм привода, совместив отверстие на колесе с направляющей привода.
- 7. Установите модуль гобо на прежнее место. Убедитесь в том, что направляющие совмещены правильно и что модуль надежно закреплен.
- 8. Установите кожух на место и снимите блокировку наклона перед тем, как включать напряжение.

## <span id="page-23-1"></span>Рассеивающая линза

Прибор MAC 700 Profile поставляется с установленной рассеивающей линзой. Рассеивающая линза обеспечивает более плоское световое поле потока при работе диммера или CMY и низком уровне выходного сигнала. Тем не менее, рассеивающая линза снижает общий световой выход приблизительно на 10%. Если незначительное структурирование при очень низком уровне выходного сигнала является неважным, можно снять рассеивающую линзу для усиления сигнала.

#### <span id="page-23-2"></span>**Извлечение рассеивающей линзы**

- 1. Отключите электропитание прибора и дайте ему остыть.
- 2. Извлеките модуль CMY, как указано на стр. 26.

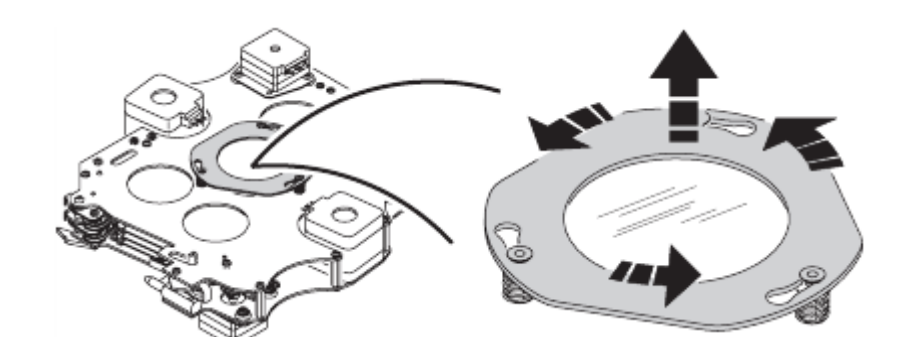

**Рисунок 13: Извлечение рассеивающей линзы**

- 3. Рассеивающая линза крепится в штыковой оправе со стороны линзы модуля CMY. Слегка оттяните вниз металлическое кольцо и поверните против часовой стрелки, чтобы снять рассеивающую линзу с трех точек крепления. Сохраните рассеивающую линзу для повторного использования.
- 4. Установите обратно модуль CMY, поставьте нижний кожух на место. Перед включением мощности снимите блокировку головного блока.
- 5. Процедура повторной установки диффузора противоположна вышеуказанной процедуре. Не допускайте загрязнения стекла жиром, попадающим с пальцев. При необходимости протрите стекло 99%-ным раствором изопропилового спирта с дистиллированной водой.

# <span id="page-24-0"></span>Регулярное техническое обслуживание

Прибор MAC 700 Profile нуждается в регулярной очистке. Периодичность процедуры зависит от условий, в которых используется прибор. При проведении очистки следуйте указаниям, описанным ниже.

Для проведения любых работ по обслуживанию прибора, не описанных в данном разделе, следует обращаться в службу технического обслуживания Martin.

*Важно! Избыток грязи и скопление пыли ухудшают функциональные возможности прибора, вызывая перегрев и выход устройства из строя. Гарантия не распространяется на неисправности, возникшие в результате ненадлежащей очистки или сервисного обслуживания.*

*Предупреждение! Перед осуществлением любой сервисной операции, отключите прибор и дайте ему остыть в течение 45 минут, перед тем как снимать панель.*

## <span id="page-24-1"></span>Фиксатор наклона

#### *Важно! Обязательно разблокируйте фиксатор наклона перед включением прибора.*

При транспортировке или проведении сервисного обслуживания положение головного блока можно закрепить при помощи фиксатора наклона. Для блокировки/разблокировки головного блока вытяните фиксатор и поверните его на четверть оборота в любом направлении.

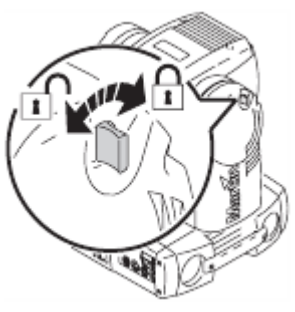

#### **Рисунок 14: Фиксатор наклона**

## Разборка головного модуля

## <span id="page-24-3"></span><span id="page-24-2"></span>**Извлечение модуля гобо**

- 1. Отключите электропитание прибора и дайте ему остыть в течение как минимум 45 минут.
- 2. Поверните четыре крепежных винта в верхнем и нижнем кожухах головного бока на четверть оборота против часовой стрелки, чтобы снять кожухи.
- 3. Снимите фронтальную линзу, поворачивая ее на четверть оборота против часовой стрелки.

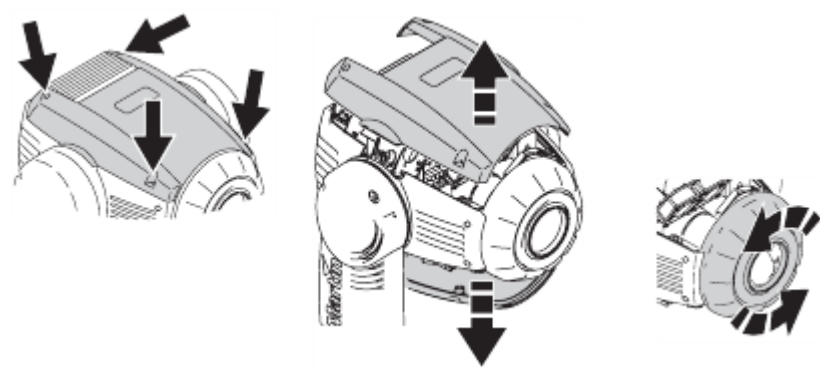

**Рисунок 15: Снятие верхнего и нижнего кожуха и извлечение фронтальной линзы**

4. Установите верхнюю часть головного блока таким образом, чтобы иметь доступ через верх. Держите линзу зума за основание и выдвиньте ее на край устройства, как показано на Рисунке 16.

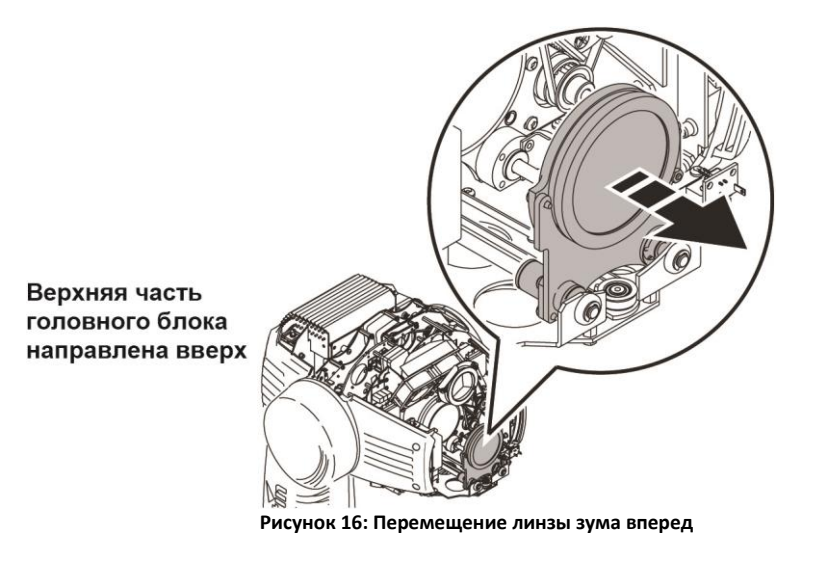

5. Переверните головной блок. Передвиньте линзу фокусировки на передний край за ремень, как показано на Рисунке 17.

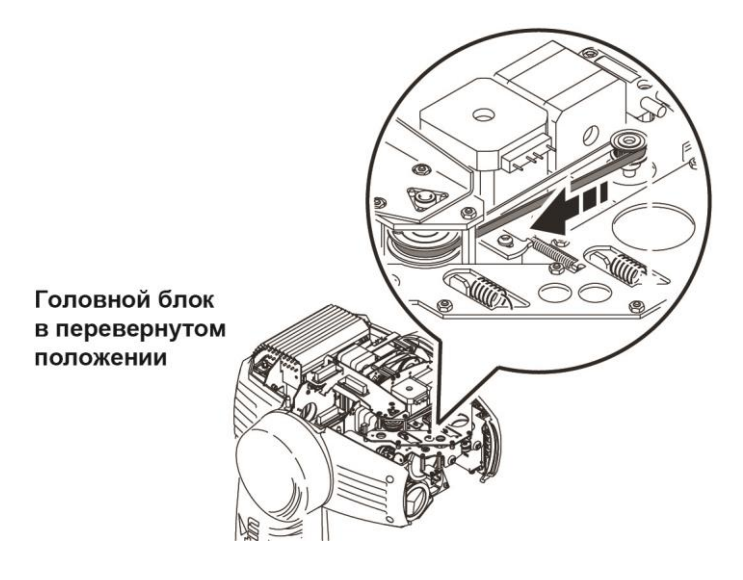

**Рисунок 17: Перемещение линзы фокусировки вперед**

6. Переверните головной блок в исходное положение. Чтобы не допустить сгибания колеса анимации гобо при извлечении модуля, отведите пальцем колесо к центру модуля и поворачивайте натяжной барабан ремня в сторону верхней части модуля, как показано на Рисунке 18.

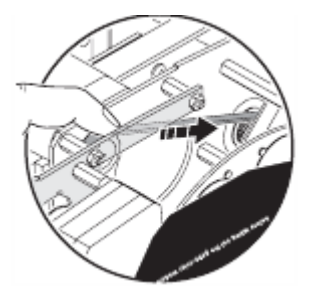

**Рисунок 18: Отведение колеса анимации гобо**

7. Освободите модуль гобо, оттянув прижимные механизмы, имеющиеся по бокам, по направлению к центру. Приподнимите модуль на 1 см (0,5 дюйма) и отпустите зажимы. Поднимите модуль вверх, чтобы извлечь его из головного блока.

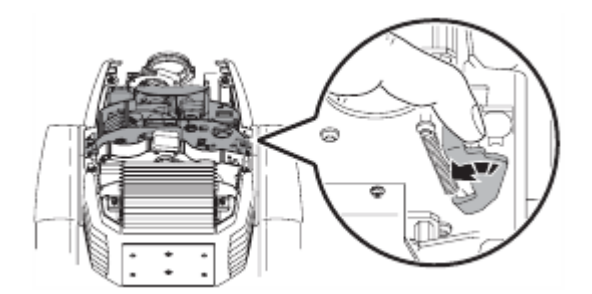

**Рисунок 19: Прижимные механизмы модуля гобо**

8. При установке модуля на прежнее место, убедитесь в правильности совмещения направляющих и надежности крепления модуля.

#### <span id="page-26-0"></span>**Извлечение модуля CMY**

Модуль CMY может извлекаться для сервисного обслуживания и предоставления доступа к вентиляторам охлаждения лампы и теплозащите.

- 1. Аналогично модулю гобо, модуль CMY извлекается при нажатии на два прижимных механизма. Поднимите модуль вверх, чтобы извлечь его из головного блока.
- 2. При установке на прежнее место убедитесь в правильности совмещения направляющих и надежности крепления модуля.

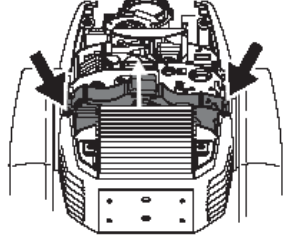

**Рисунок 20: Прижимные механизмы модуля CMY**

## Чистка

Регулярная чистка необходима для безотказной и качественной работы прибора. Скопление пыли и грязи, частиц дымовой жидкости и т.п. способны ухудшить качество светового потока и снизить уровень охлаждения.

График чистки напрямую зависит от рабочей среды. Поэтому сложно с точностью определить периодичность проведения процедур в отношении MAC 700 Profile. Вентиляторы, охлаждающие прибор, засасывают находящиеся в воздухе частицы грязи и дымовых жидкостей, поэтому иногда прибор нуждается в чистке уже после нескольких часов эксплуатации. Ниже приведены условия, эксплуатация в которых требует более частого очищения устройства:

- Использование генераторов дыма или тумана
- Высокая скорость воздушных потоков (вблизи кондиционеров и т.д.)
- Табачный дым
- Частицы грязи в воздухе (отходы от сценических эффектов, стройматериалов или природные частицы при эксплуатации прибора на улице)

Если в условиях эксплуатации наблюдается хоть один из перечисленных факторов, обязательно осмотрите прибор после первых 25 часов работы и проверьте, не нуждается ли он в чистке. Проведите еще несколько проверок состояния устройства с регулярными интервалами. Это позволит установить свое расписание по обслуживанию устройства в соответствии с внешними факторами. В случае затруднения обратитесь к региональному представителю Martin за консультацией.

Очистку прибора проводите в чистом и хорошо освещенном помещении, особо бережно очищайте оптические компоненты. Не используйте растворители, которые могут повредить пластиковые или окрашенные поверхности.

### <span id="page-26-1"></span>**Чистка прибора**

- 1. Отключите прибор от сети и подождите, пока остынут все его части.
- 2. Снимите панели, фронтальные линзы и модули гобо и CMY, как описано выше.
- 3. Струей сжатого воздуха удалите пыль и частички грязи.
- 4. Осторожно очистите оптические компоненты. Удалите частички дымовой жидкости и остатки других веществ при помощи ватных дисков или салфеток, смоченных в изопропиловом спирте. Можно также использовать обычный стеклоочиститель, но тогда остатки средства необходимо смыть дистиллированной водой. Очищение проводите мягкими круговыми движениями от центра к краю. Высушите компоненты либо сжатым воздухом, либо чистой сухой тканью без ворса. Удалите застрявшие частички салфеткой или ватным диском, пропитанными стеклоочистителем или дистиллированной водой. Не трите поверхности: удаляйте частицы с осторожностью.
- 5. Удалите пыль с вентиляторов при помощи ватных дисков, мягкой щетки, пылесоса или сжатого воздуха.
- 6. См. Рисунок 21. С каждой стороны головного блока выкрутите по 2 винта, которые держат панели. Выдвиньте панели и снимите их. Снимите винты и крепежи с воздушного фильтра. При необходимости почистите фильтрующие элементы. Замочите их в мыльном теплом растворе, после чего промокните насухо. Если фильтры в плохом состоянии, замените их. Установите фильтры и панели.
- 7. Соберите головной блок.
- 8. Открутите винты с боковой панели/решетки, расположенной на лицевой стороне базы (лицевая сторона указана стрелкой снизу). Снимите верхнюю панель базового блока. Поднимите блок питания и балласт, осмотрите вентиляторы базового блока, в случае необходимости очистите их.
- 9. Установите на место балласт и блок питания. Закройте панель базового блока.

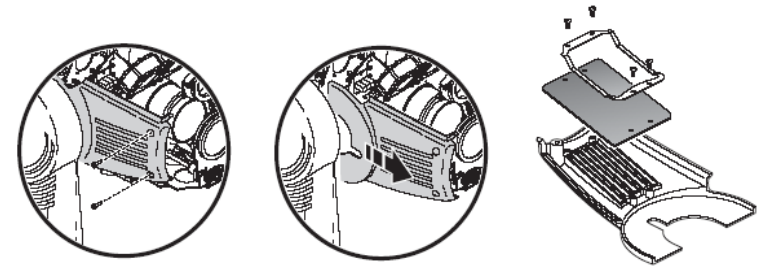

**Рисунок 21: Замена воздушного фильтра**

## <span id="page-27-0"></span>Смазка

При эксплуатации прибора MAC 700 Profile в нормальных условиях, дополнительная смазка компонентов не требуется. Выдвижные части линз зума и фокусировки смазываются специальным тефлоновым веществом, действующим достаточно долго, а повторную смазку можно провести при необходимости в сервисном центре Martin.

## <span id="page-27-1"></span>Замена цоколя лампы

Цоколь для лампы, используемый в приборе MAC 700 Profile обычно выходит из строя вследствие высоких напряжений сети, которые проходят через контакты.

Износ контактов можно определить по изменению их цвета. Когда это происходит, повышается сопротивление, и поджиг лампы затрудняется. Если не принять меры, то лампа может выйти из строя раньше времени.

Каждый раз при замене лампы внимательно осматривайте цоколь лампы. При обнаружении следов коррозии на контактах или их обесцвечивания, обратитесь в сервис для замены цоколя. Дефекты прибора, вызванные несвоевременной заменой вышедшего из строя цоколя, не являются гарантийным случаем.

## <span id="page-27-2"></span>Установка программного обеспечения

Все обновления программного обеспечения доступны на сайте компании Martin, они устанавливаются по каналу передачи при помощи устройства загрузки Martin.

Для установки новой версии программного обеспечения необходимо следующее:

- ПК на базе операционной системы Windows, на который установлена программа загрузки Martin Software Uploader версии 5.0 и выше. Программу можно скачать в разделе «Поддержка пользователей» на сайте компании Martin.
- Универсальный блок интерфейса USB/DMX Martin™ (изд. № 90702045), соединяющий USB порт на ПК и входной разъем данных DMX.

 Файл обновления программы MAC 700 Profile, который доступен в разделе «Поддержка пользователей» на сайте компании Martin [\(http://www.martin.com\)](http://www.martin.com/).

Загрузчик Martin MP-2 Uploader больше не предоставляется компанией Martin. Но если он имеется, его можно использовать для загрузки программ на MAC 700 Profile.

#### <span id="page-28-0"></span>**Установка программного обеспечения обычным способом**

Подробная информация по подключению и настройке устройства представлены в руководстве пользователя универсального блока интерфейса USB/DMX Martin™. Инструкции по загрузке и установке программного обеспечения можно получить в онлайн-службе поддержки программы Martin Software Uploader.

#### <span id="page-28-1"></span>**Загрузка программного обеспечения в случае сбоя системы (обновление загрузочного сектора)**

Примечание! Используйте этот метод только в случае, если файлы системы серьезно повреждены, например, если панель управления не реагирует при подключении прибора к сети или если при загрузке программного обеспечения требует обновления сектора загрузки. Проверьте ошибки системы, а затем осуществите загрузку в обычном режиме.

- 1. Отключите прибор от сети.
- 2. Снимите боковую панель базового блока, на котором расположена панель управления, получив таким образом доступ к основной плате.
- 3. Найдите переключатель BOOT (ПЕРЕЗАГРУЗКА) на печатной плате (см. стр. 43) и установите его в положение INIT (НАЧАЛЬНОЕ).
- 4. Выполните загрузку в режиме начальной загрузки так, как это описано в руководстве к устройству загрузки.
- 5. Когда загрузка завершится, отключите электропитание прибора и установите переключатель в исходное положение DISABLE (ОТКЛЮЧИТЬ).
- 6. Соберите базовый блок.

# <span id="page-29-0"></span>DMX-протокол MAC 700 Profile

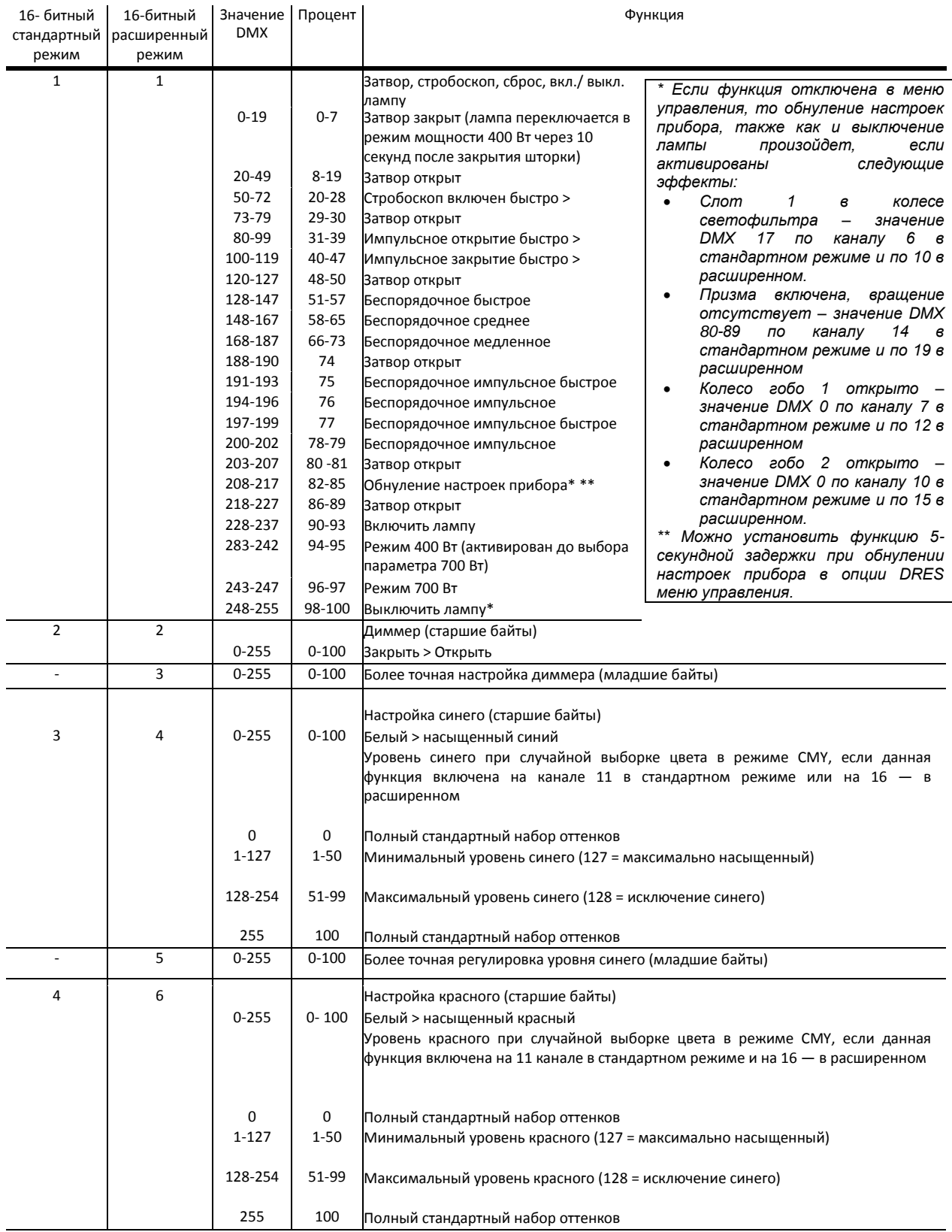

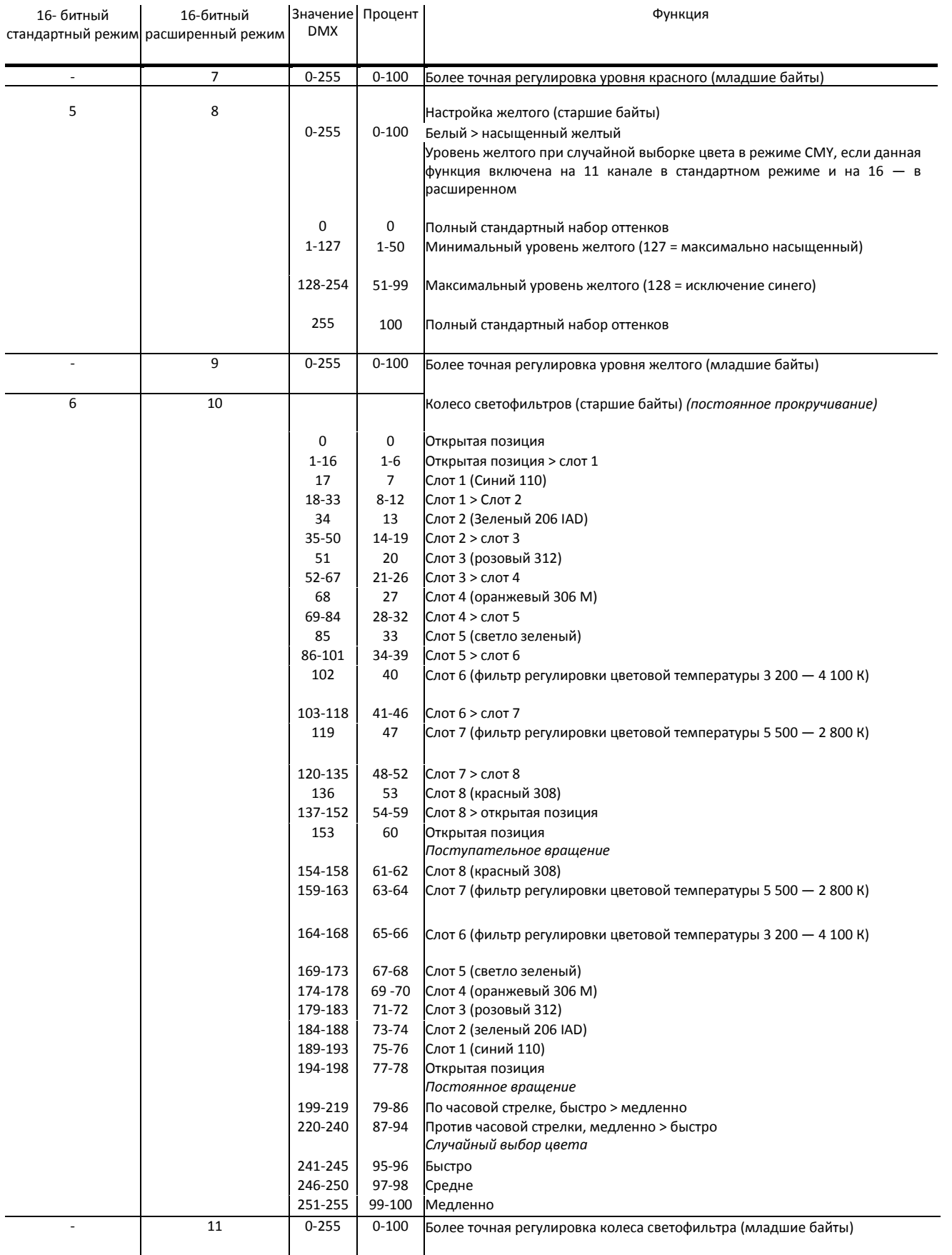

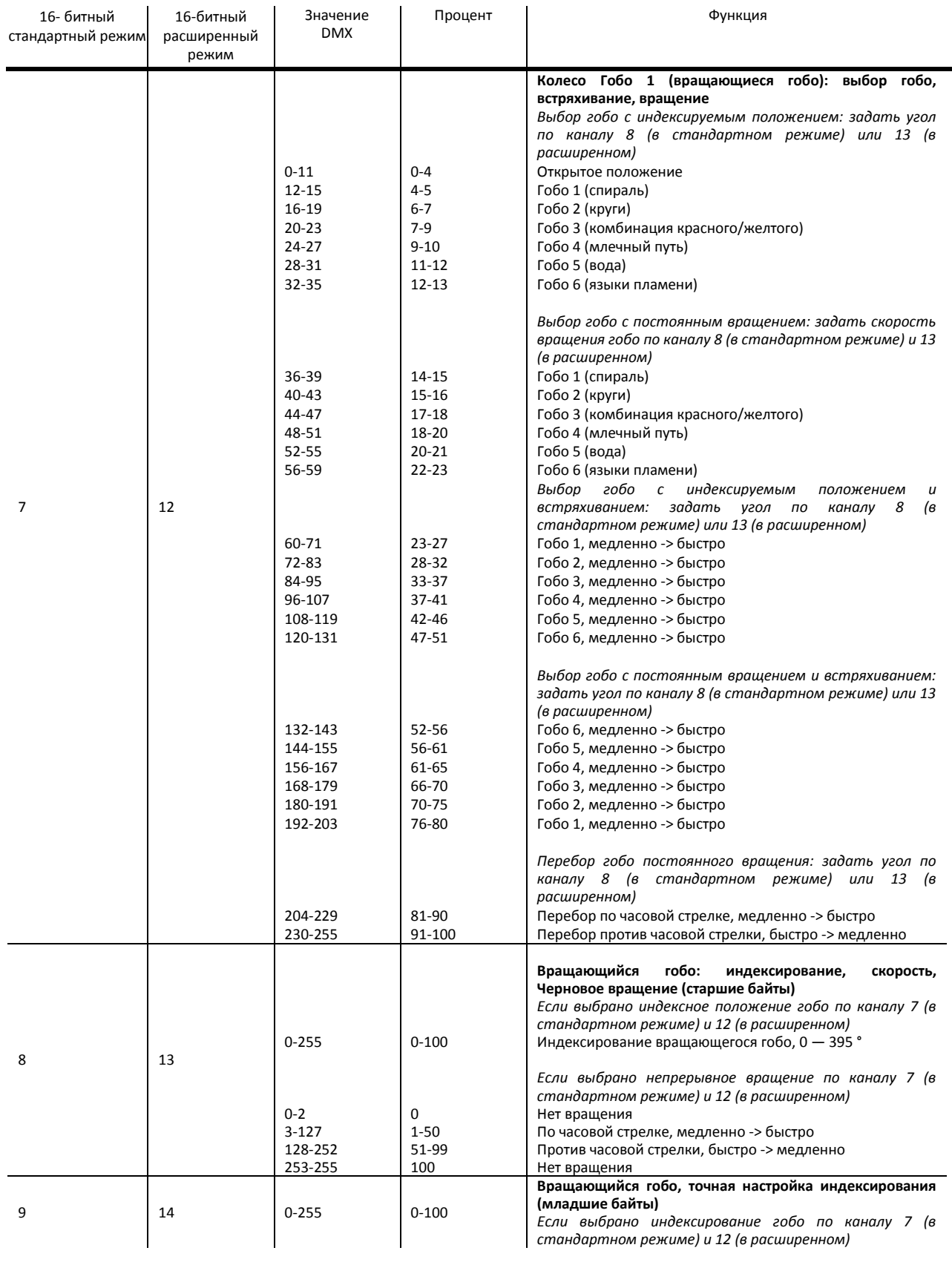

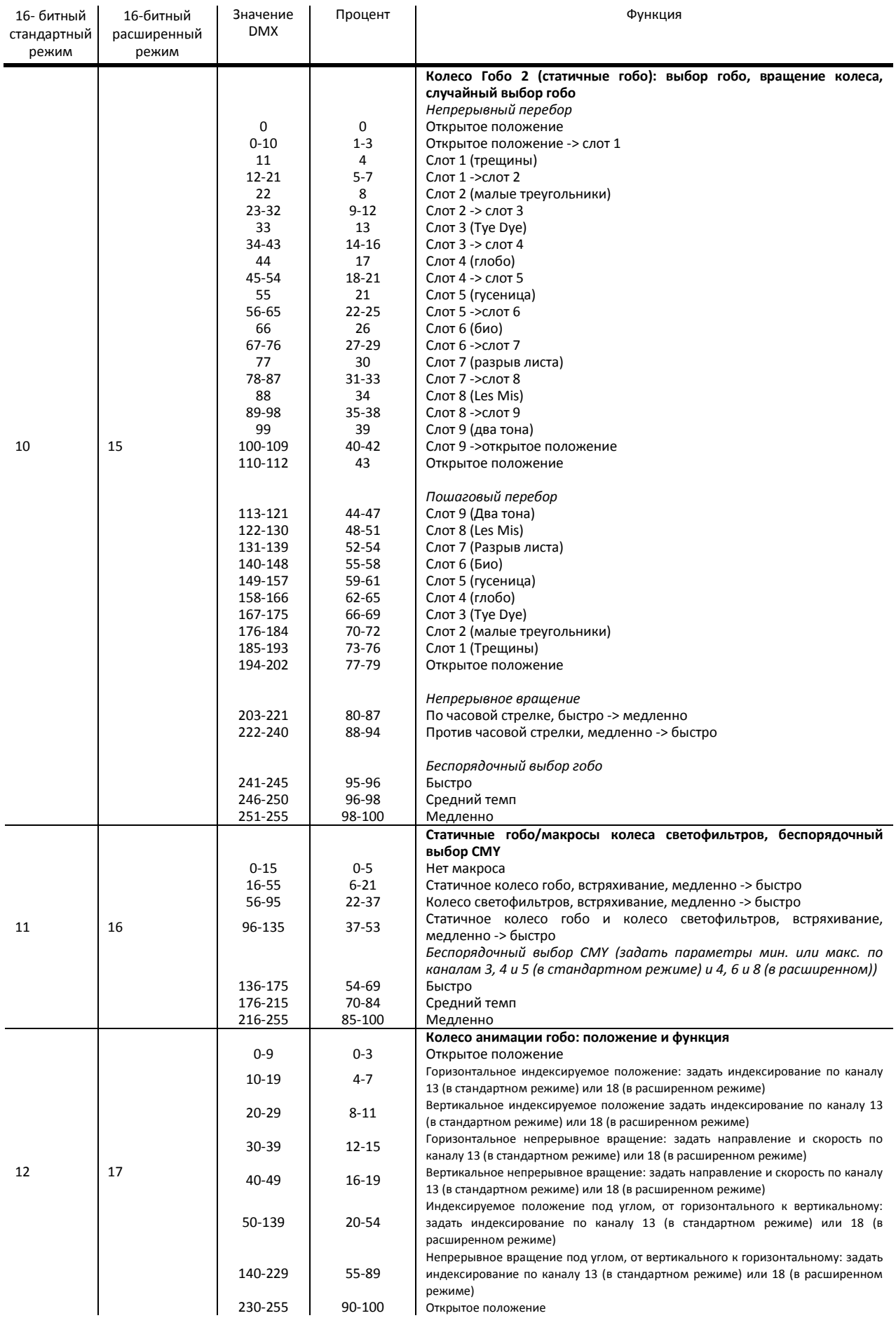

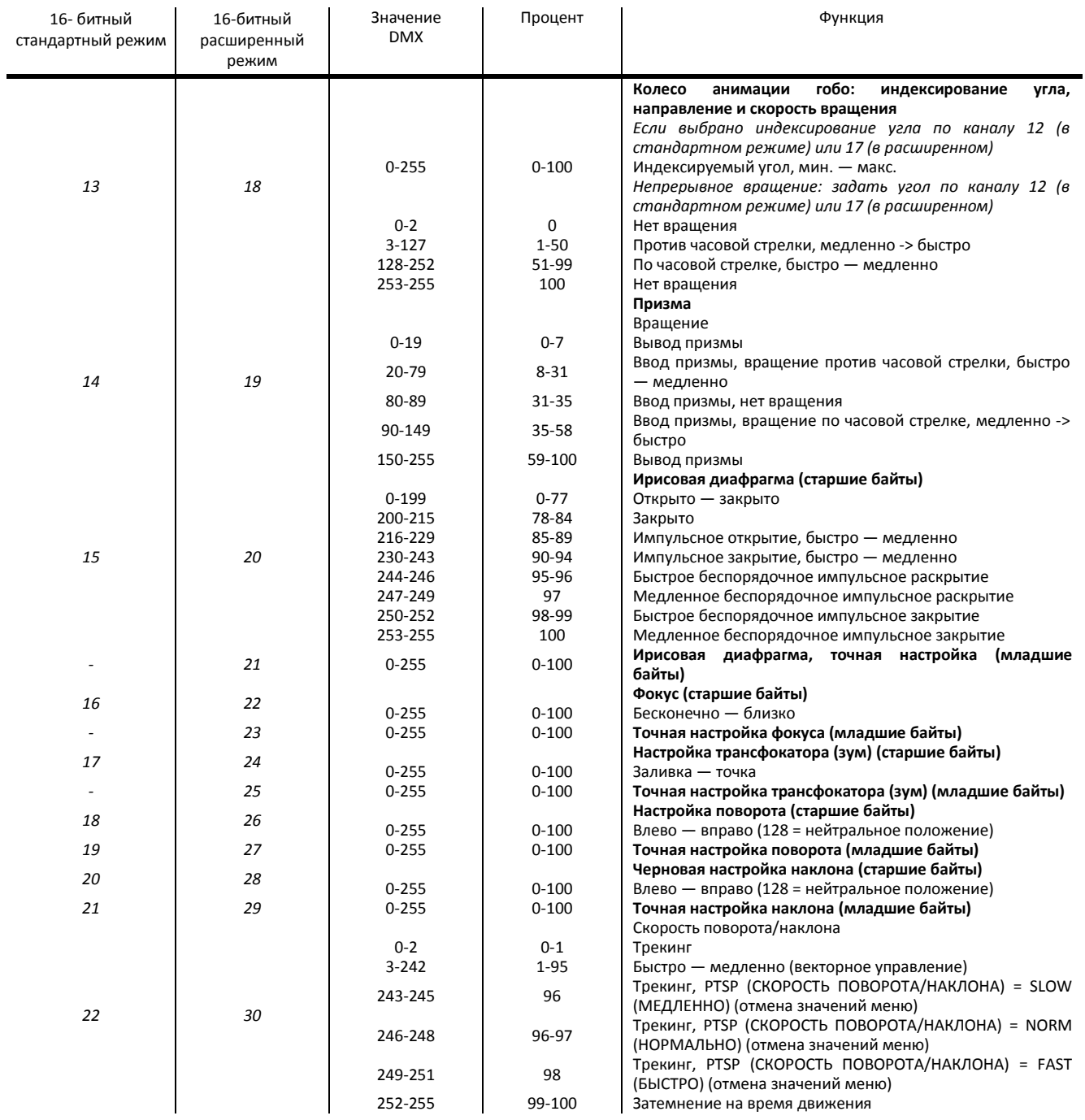

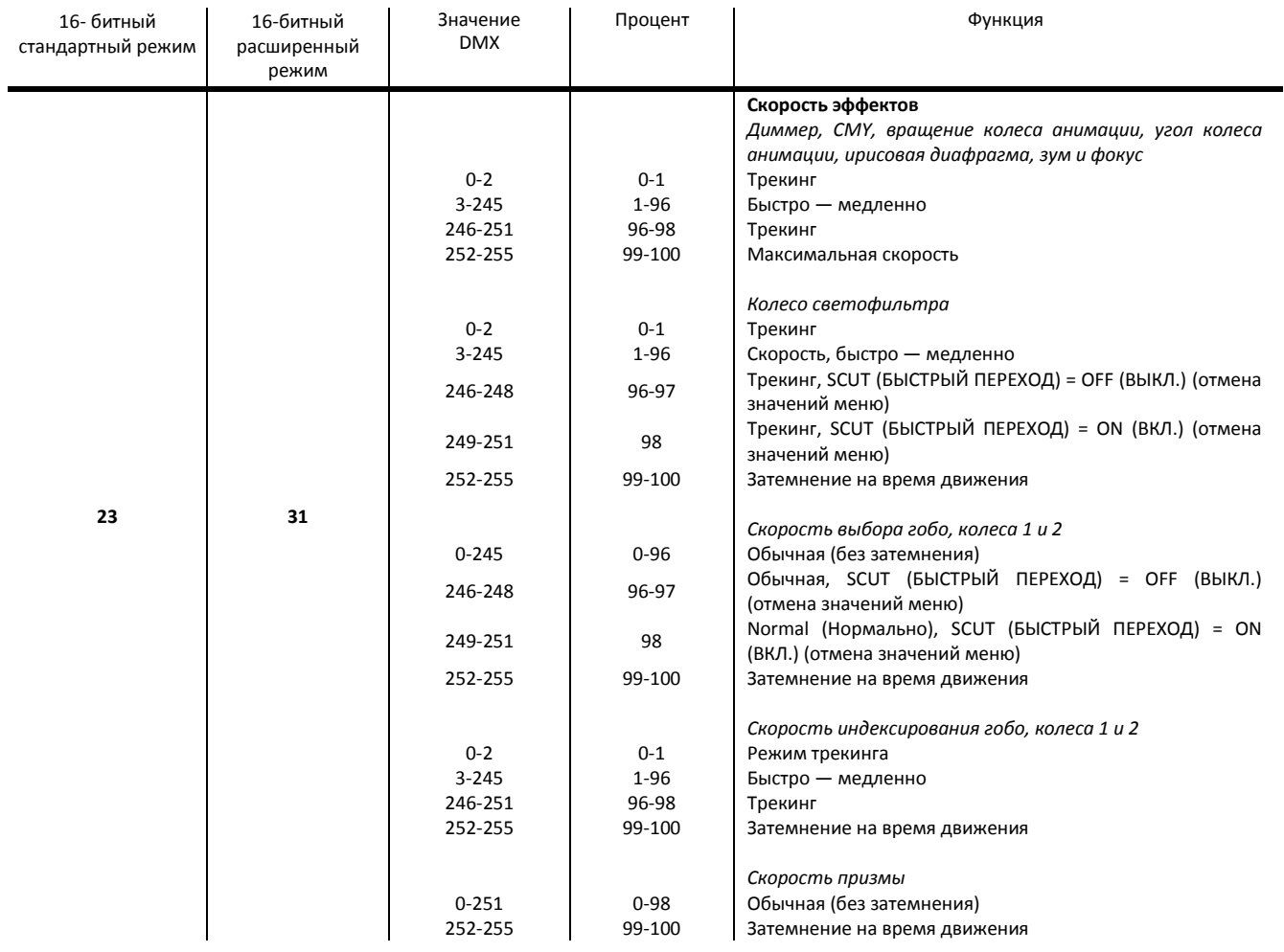

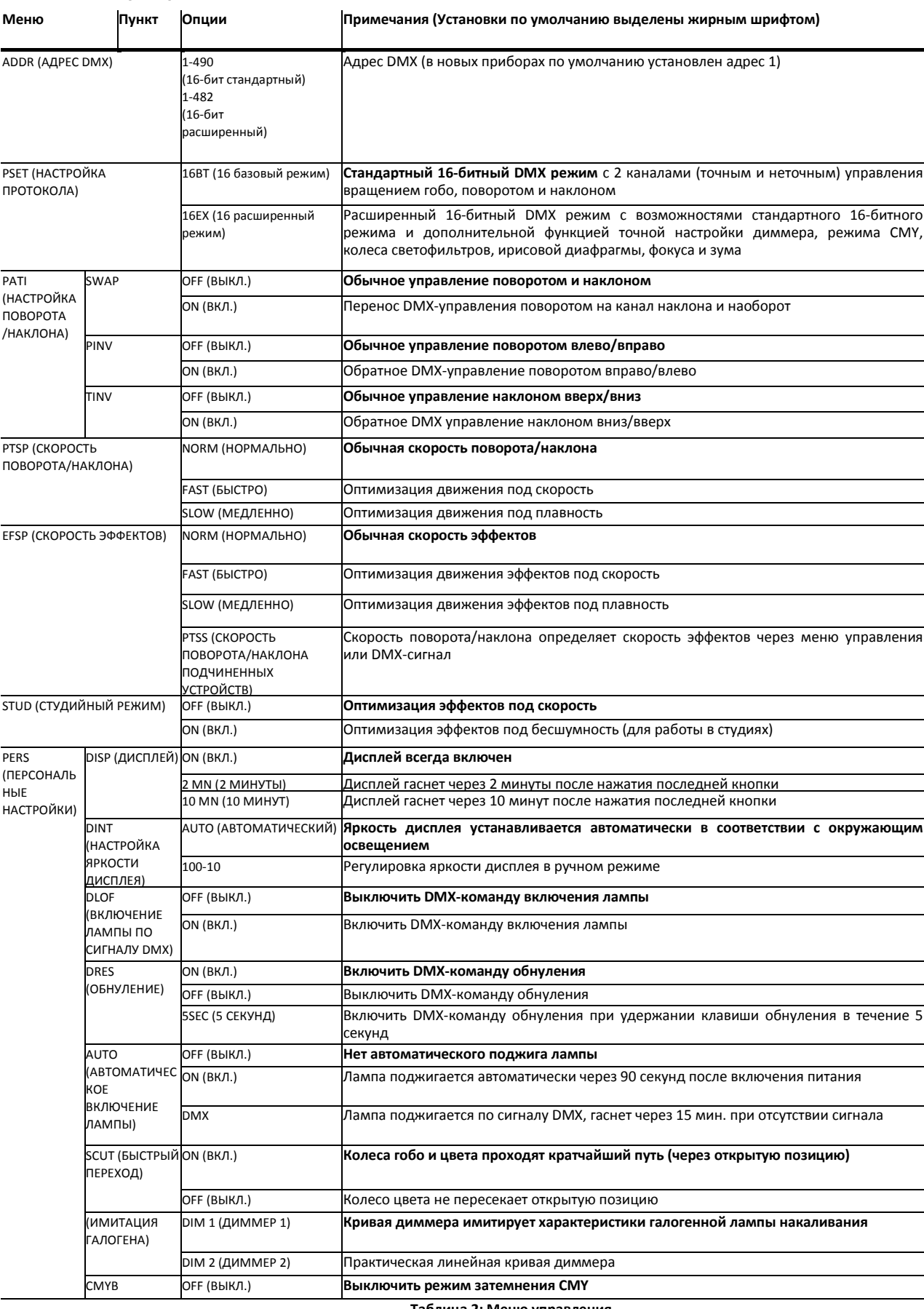

# <span id="page-35-0"></span>Меню управления

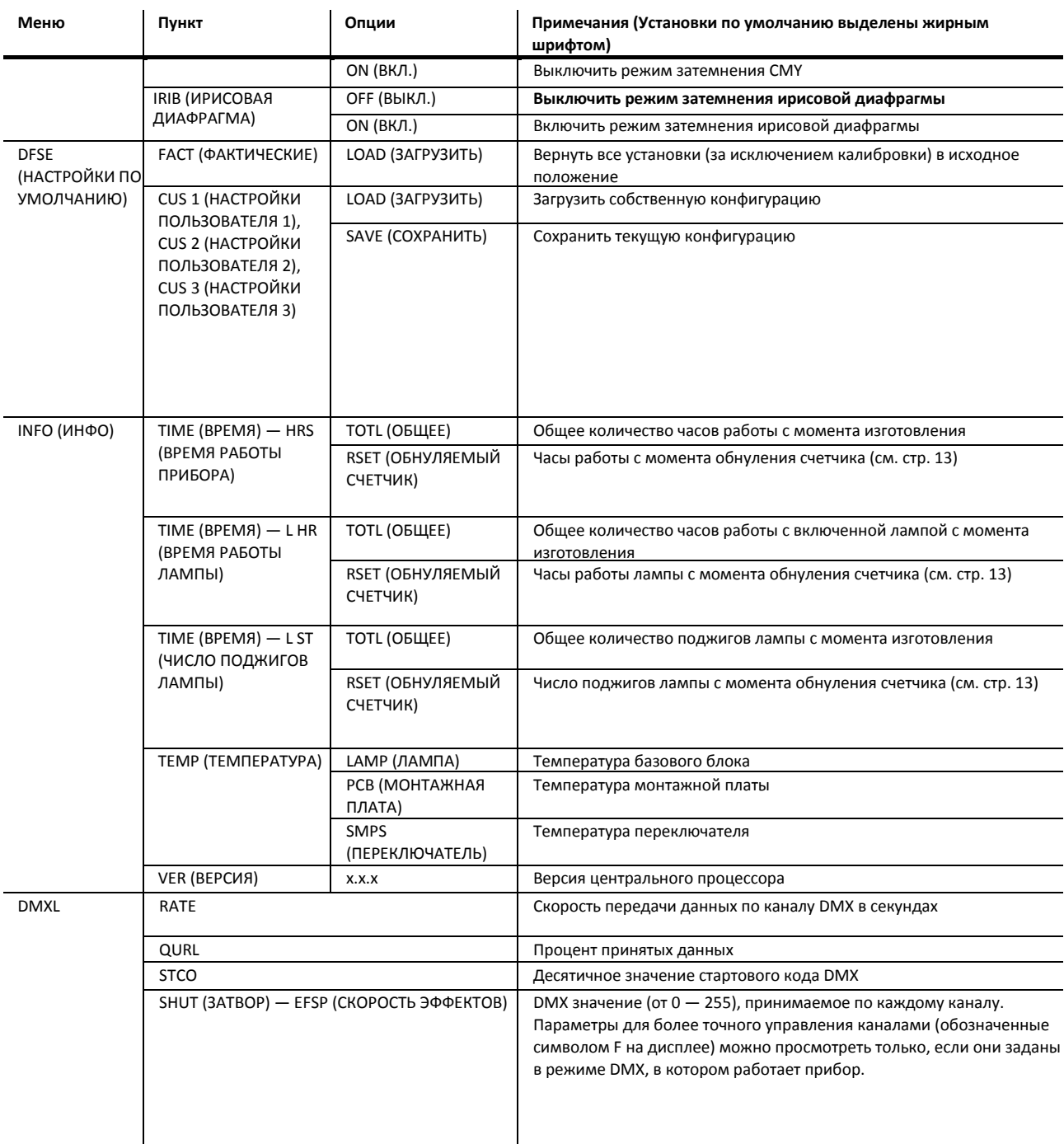

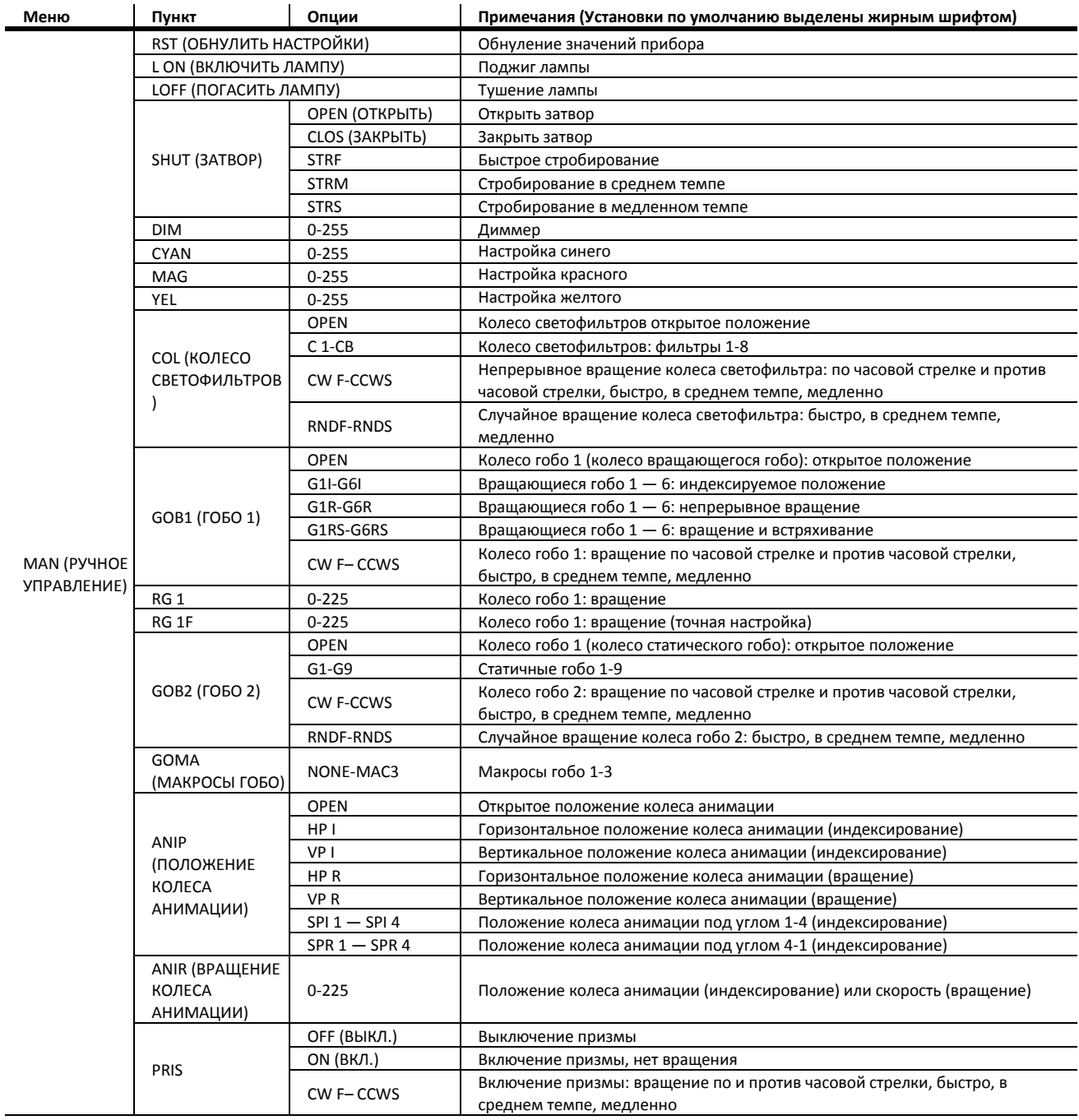

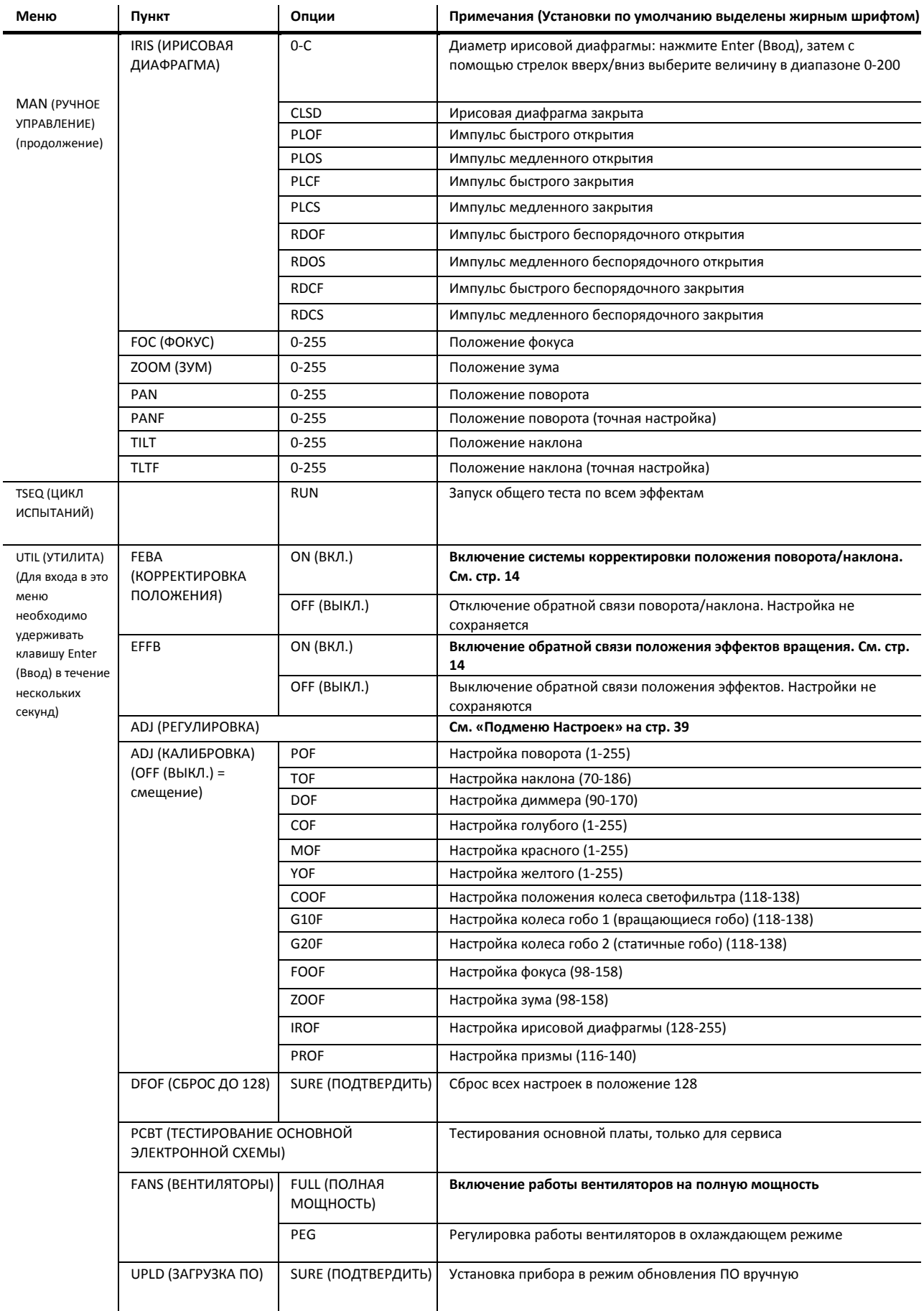

# <span id="page-39-0"></span>Подменю настроек

Меню UTIL (УТИЛИТА) →ADJ (РЕГУЛИРОВКА) предназначено для технических специалистов для проведения настроек прибора.

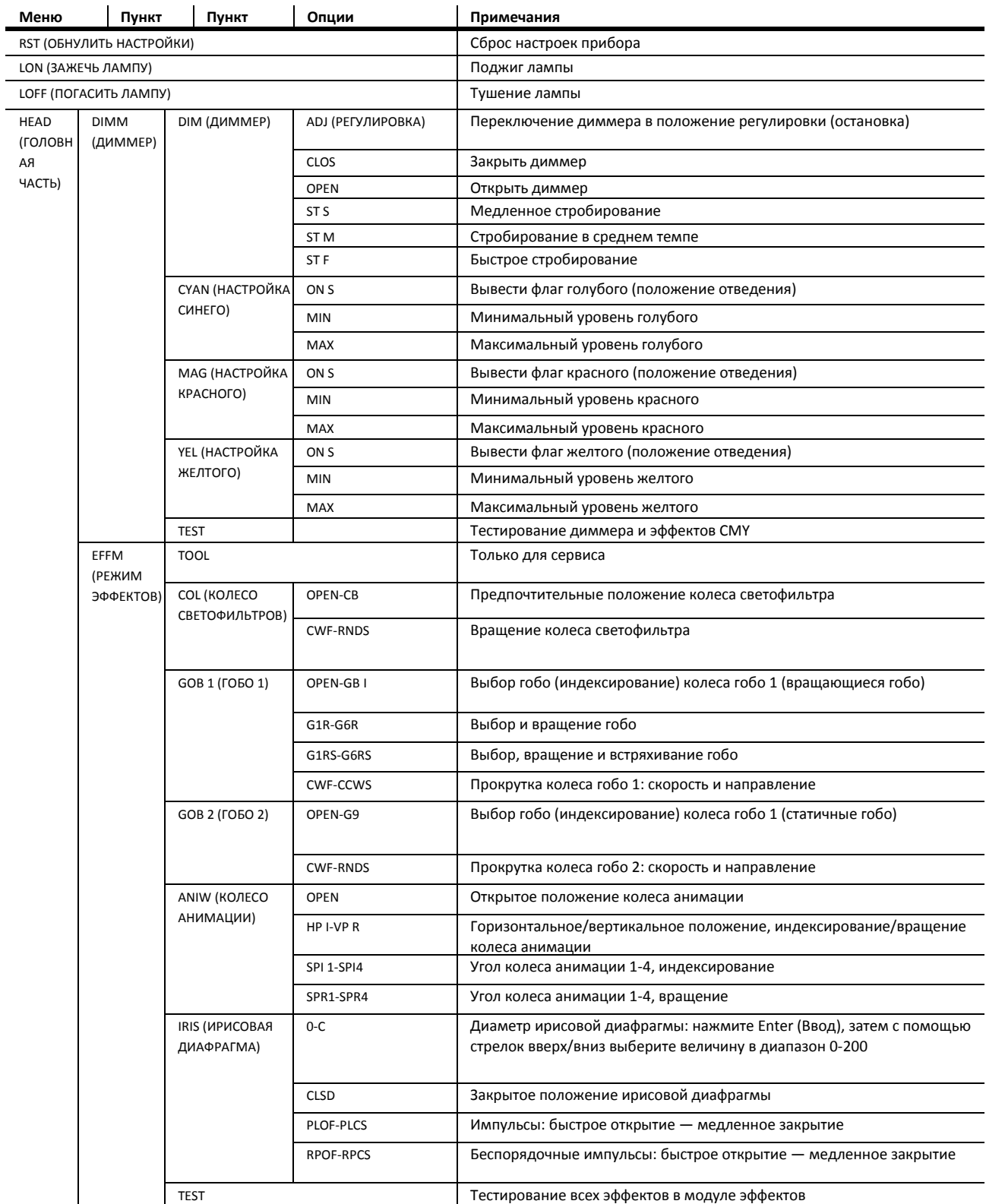

**Таблица 3: Подменю настройки**

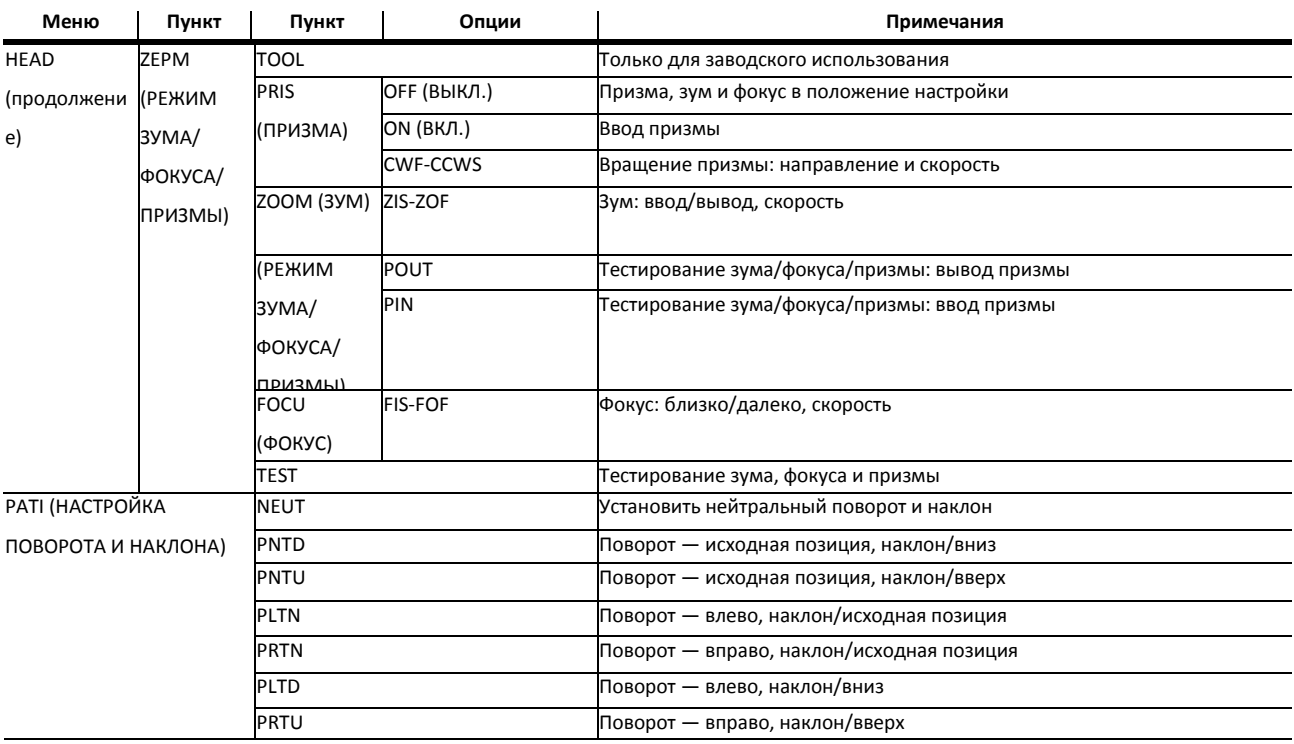

**Таблица 3: Подменю настройки**

# <span id="page-40-0"></span>Быстрое меню управления

Ниже приведены комбинации кнопок в панели управления, которые открывают доступ к функциям быстрого меню MAC 700 Profile:

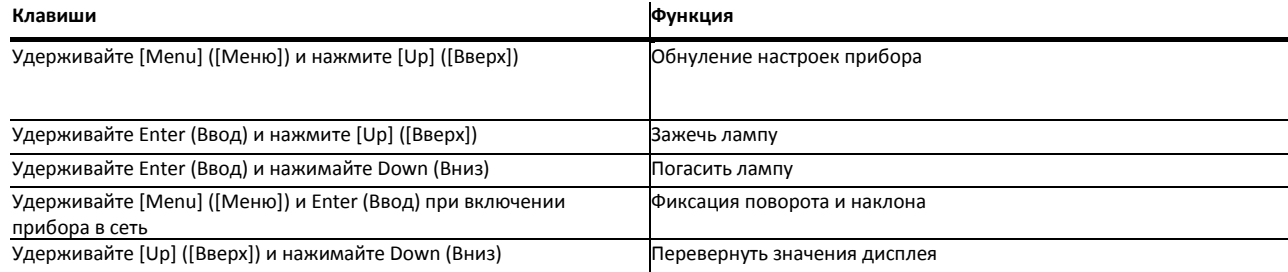

#### **Таблица 4: Быстрое меню управления**

# <span id="page-40-1"></span>Сервисные сообщения

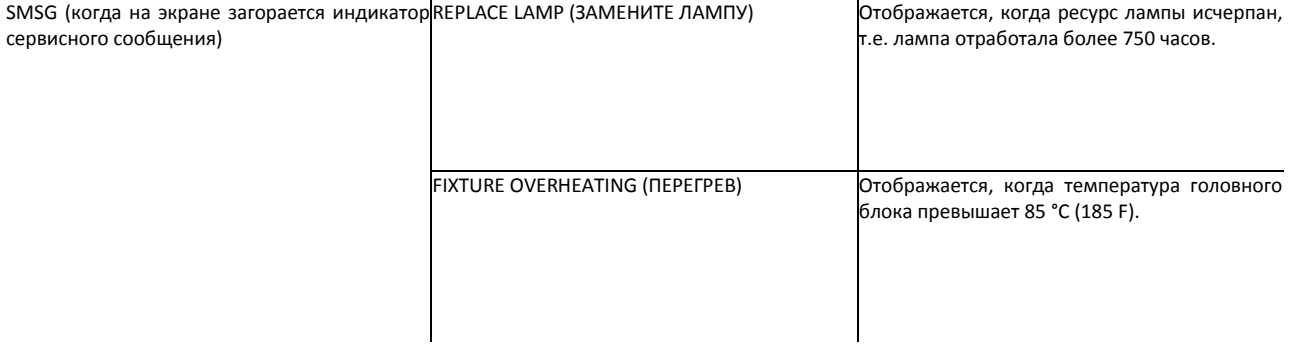

# <span id="page-41-0"></span>Сообщения на дисплее

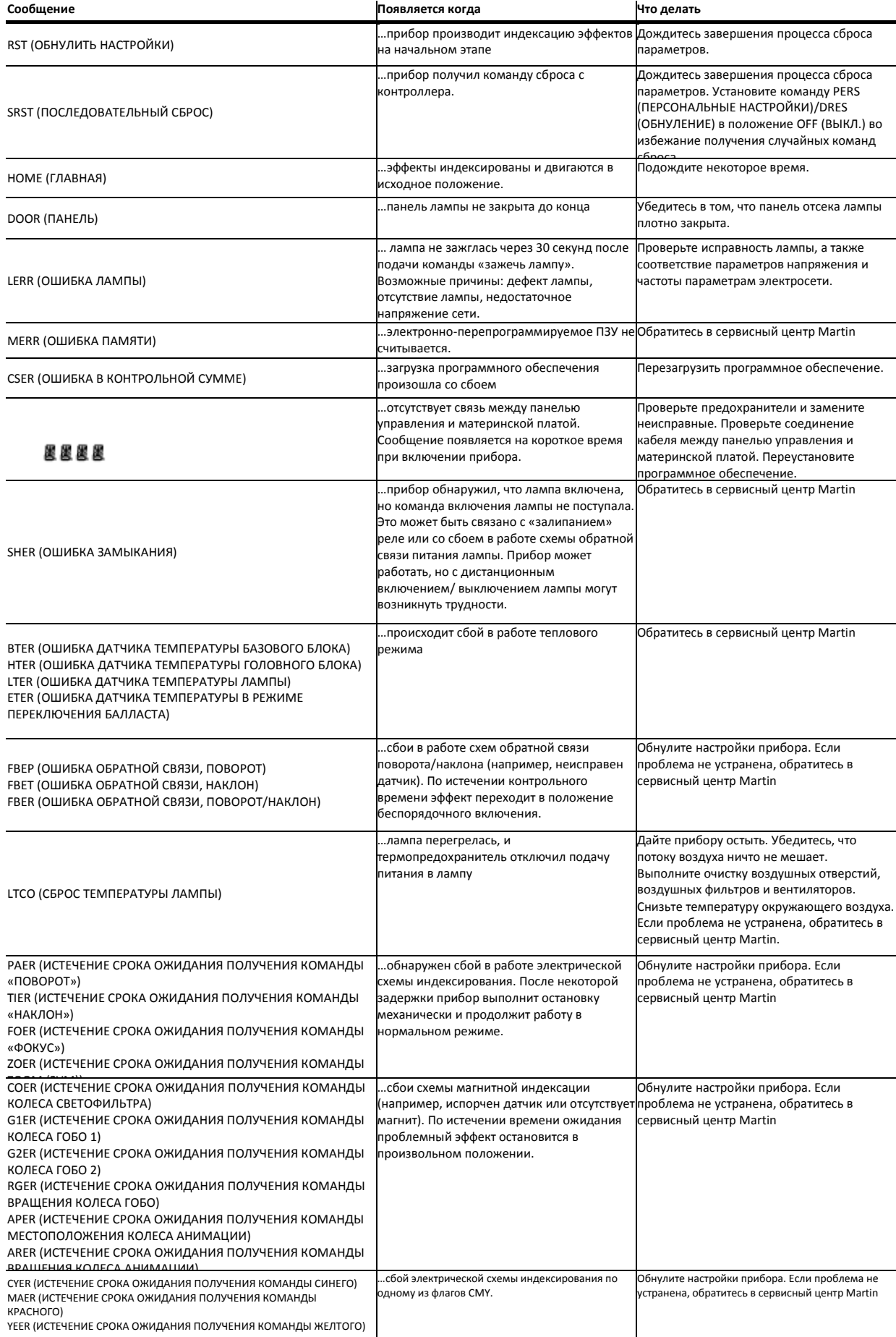

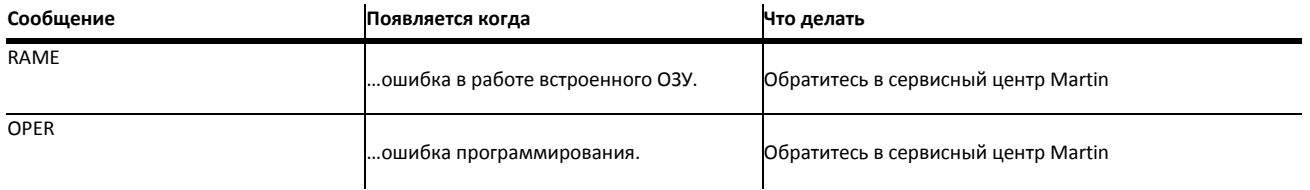

**Таблица 6: Сообщения на экране**

# <span id="page-42-0"></span>Устранение неисправностей

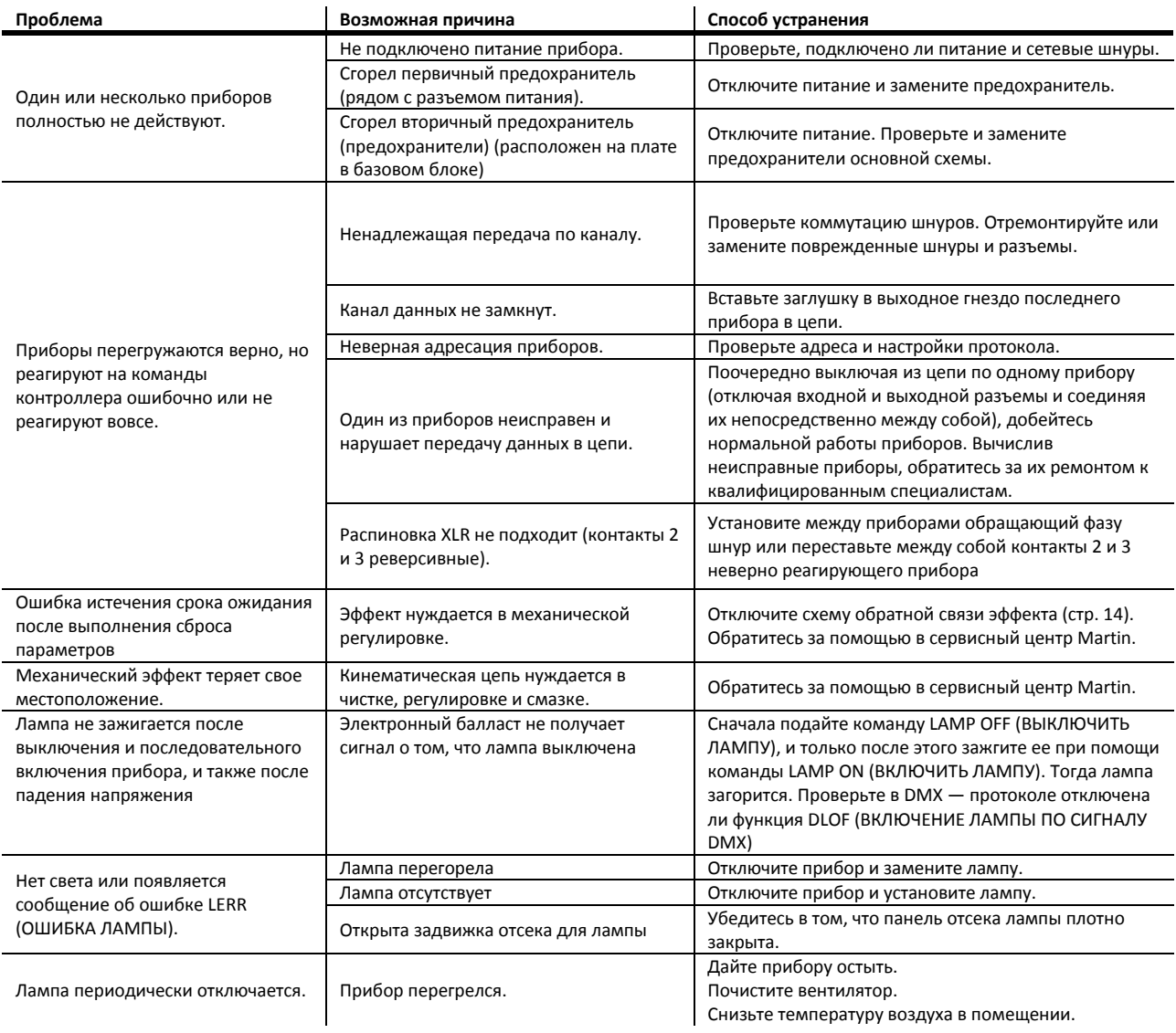

**Таблица 7: Устранение неисправностей**

## <span id="page-43-0"></span>Схема платы

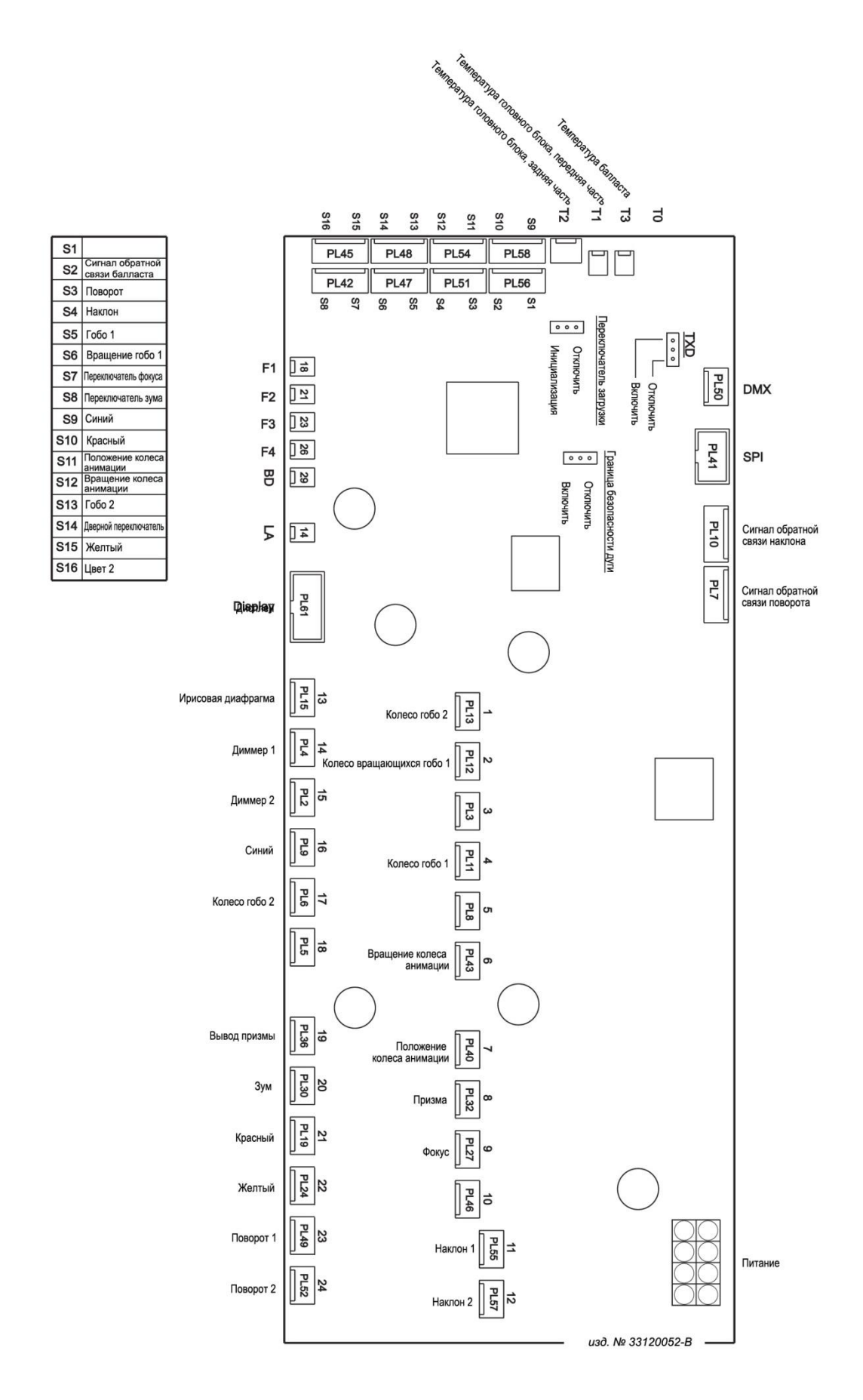

# <span id="page-44-0"></span>Спецификации MAC 700 Profile

## **ФИЗИЧЕСКИЕ ДАННЫЕ**

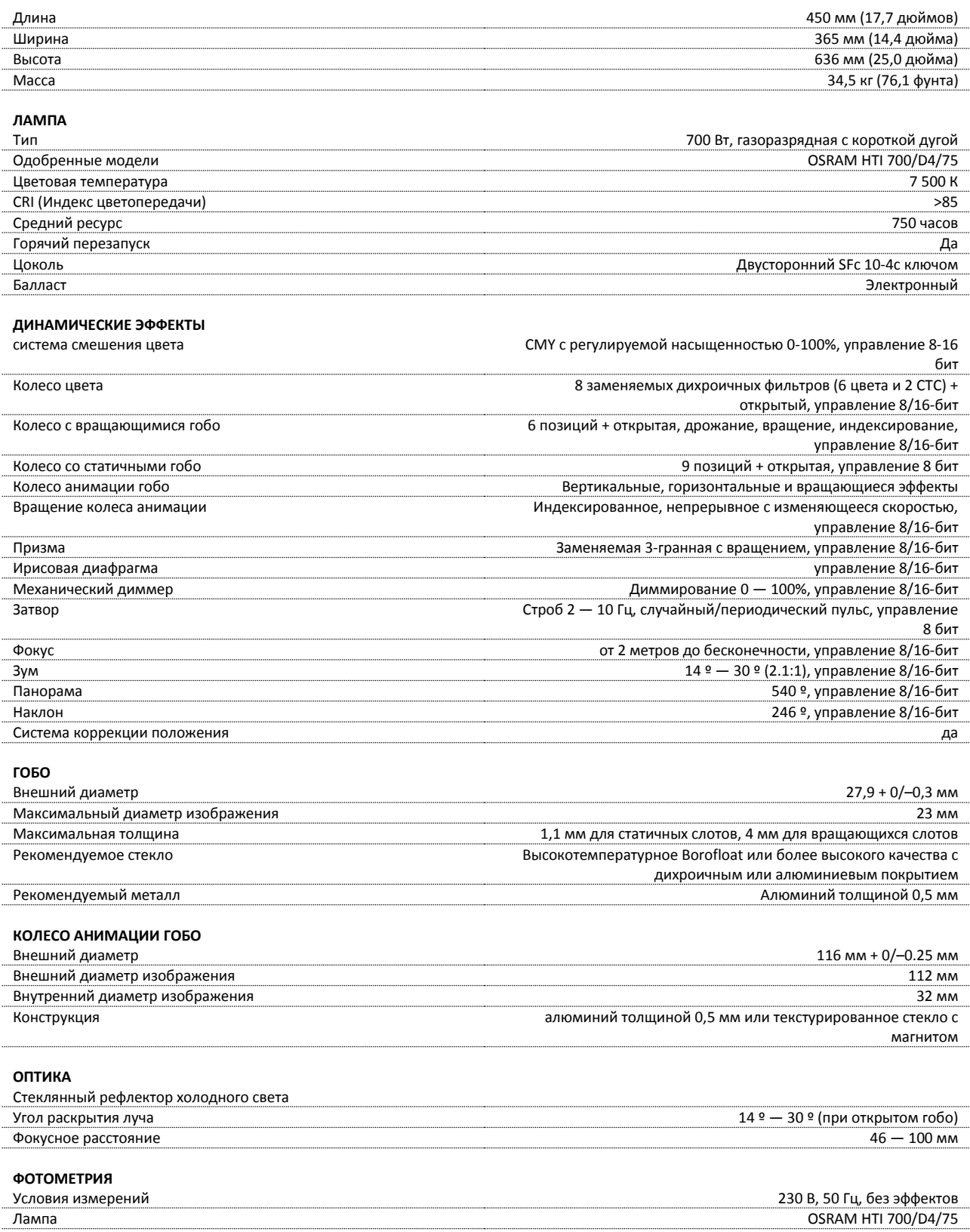

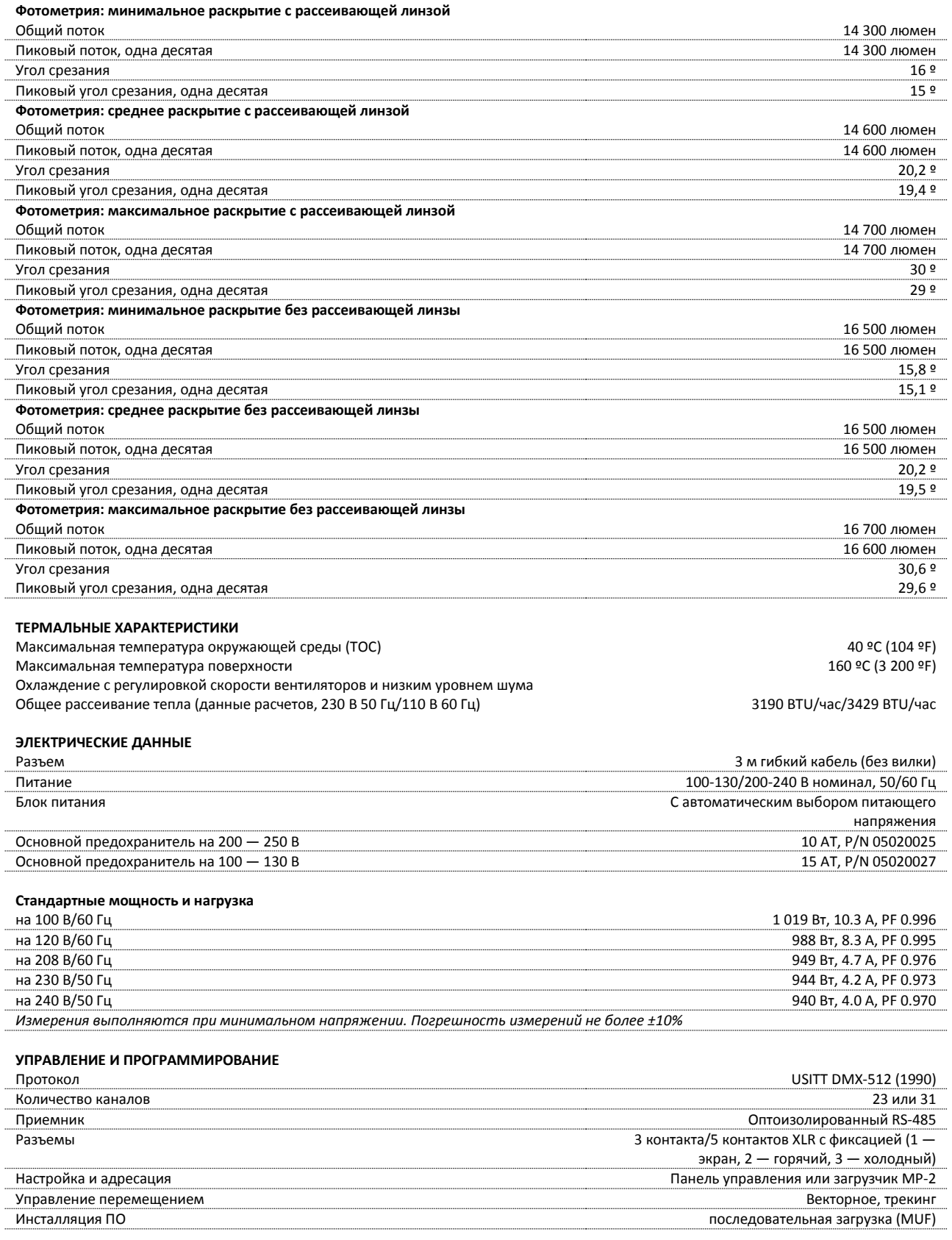

## **Сертификаты**

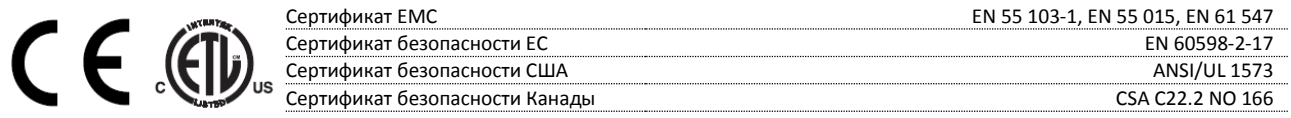

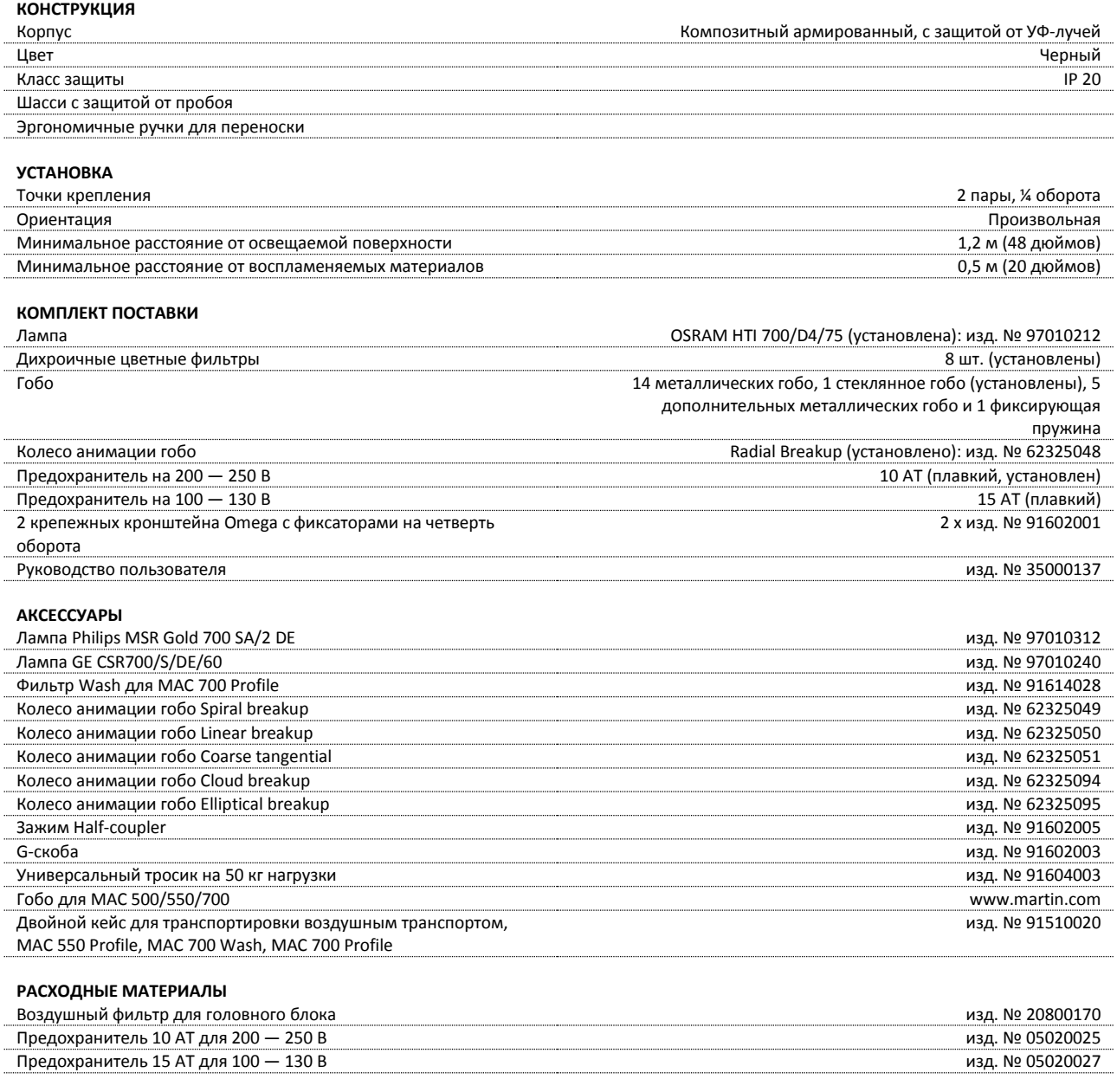

## **ИНФОРМАЦИЯ ДЛЯ ЗАКАЗА**

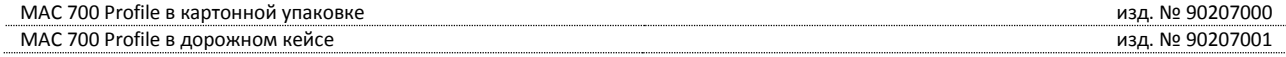

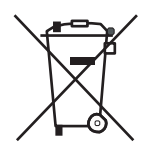

## **Утилизация**

Изделия компании Martin™ поставляются в соответствии с директивой 2002/96/EC Европейского парламента и Совета Европейского союза по отходам электрического и электронного оборудования с изменениями, внесенными директивой 2003/108/EC, если их применение возможно.

Помогите защитить окружающую среду! Удостоверьтесь, что продукт будет переработан по истечению срока использования. Более подробная информация о местных условиях утилизации продуктов Martin™ может быть предоставлена вашим поставщиком.

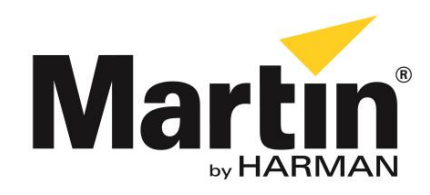

©2013 Все права зарезервированы.

Никакая часть данного руководства не может быть воспроизведена ни в какой форме и ни каким-либо образом без письменного разрешения Martin Professional A/S, Дания.

**Представительство Martin Professional A/S в России и странах СНГ**

123022, Россия, Москва, 2-я Звенигородская, 13, стр.41, тел/факс: +7 495 7893809, тел: +7 495 6276005 e-mail: [info@martin-rus.com,](mailto:info@martin-rus.com) [www.martin-rus.com](http://www.martin-rus.com/)